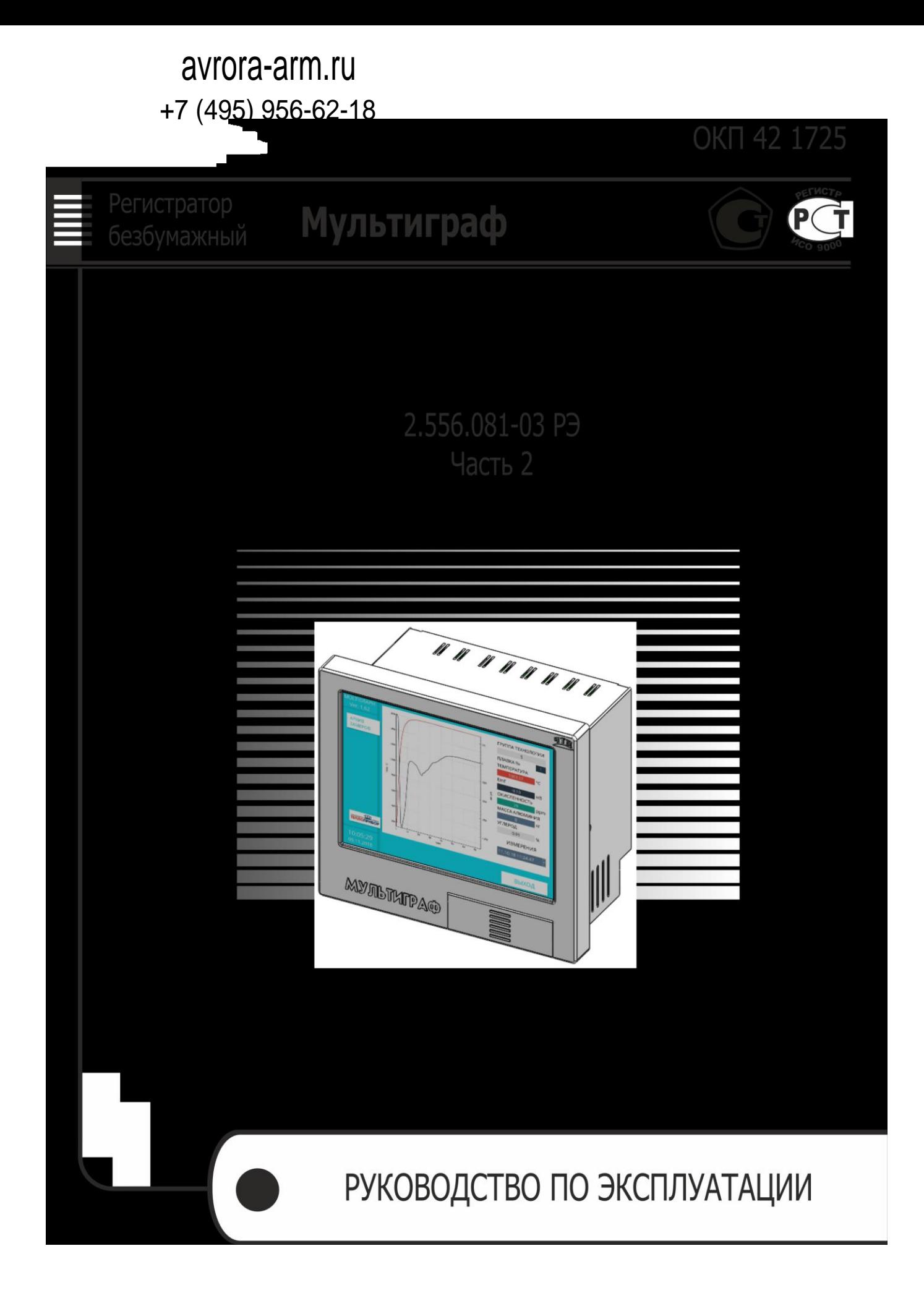

# **СОДЕРЖАНИЕ**

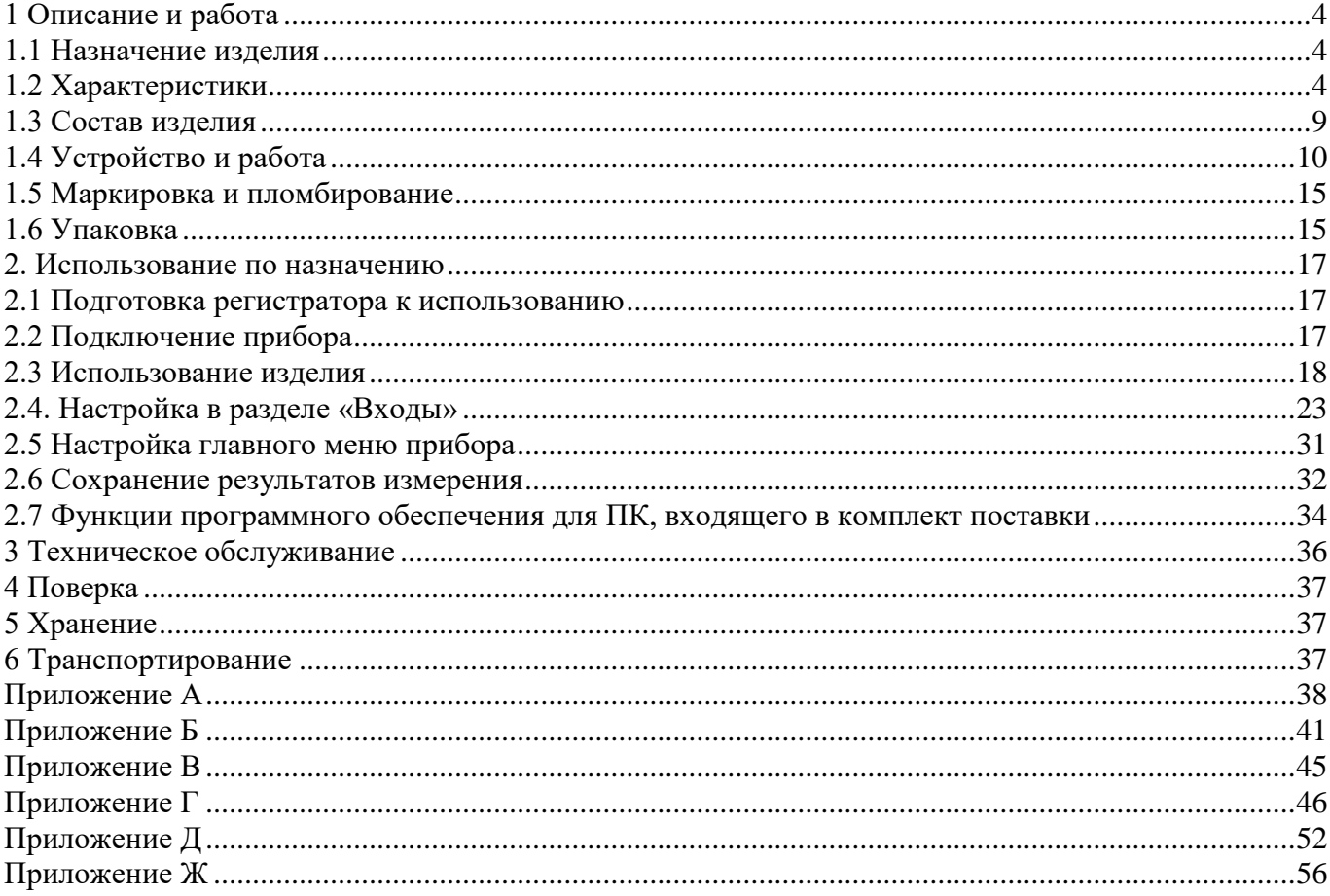

Настоящее руководство по эксплуатации распространяется на регистраторы видеографические «Мемограф-М1», «Мультиграф» (далее – приборы, регистраторы) и предназначено для изучения их устройства, принципа действия и правил эксплуатации.

Руководство состоит из двух частей:

- − часть первая распространяется на регистраторы видеографические «Мемограф-М1»,
- − часть вторая распространяется на регистраторы видеографические «Мультиграф».

В руководстве по эксплуатации приведены основные технические характеристики, принцип действия, указания по применению, правила транспортирования, хранения и другие сведения, необходимые для правильной эксплуатации регистраторов обслуживающим персоналом.

Конструкция регистраторов непрерывно совершенствуется предприятием-изготовителем, поэтому могут быть внесены незначительные отличия от приведенного в настоящем документе описания, не влияющие на работоспособность и метрологические характеристики регистраторов.

**ВНИМАНИЕ!** Перед использованием регистратора, пожалуйста, ознакомьтесь с настоящим руководством по эксплуатации. Пренебрежение мерами предосторожности и правилами эксплуатации может стать причиной травмирования персонала или повреждения оборудования!

# <span id="page-3-0"></span>**1 Описание и работа**

#### **1.1 Назначение изделия**

<span id="page-3-1"></span>Регистраторы безбумажные «Мемограф–М1», «Мультиграф» (в дальнейшем – приборы) предназначены для измерительного аналого-цифрового преобразования сигналов силы и напряжения постоянного тока, сигналов от термопар и термопреобразователей сопротивления; цифро-аналогового преобразования в сигналы силы постоянного электрического тока и частоты переменного электрического тока.

Приборы обеспечивают контроль, регистрацию и анализ параметров технологических процессов и могут применяться в системах регулирования и управления в различных отраслях промышленности: металлургической, нефтеперерабатывающей, химической, в энергетике и других.

#### <span id="page-3-2"></span>**1.2 Характеристики**

Регистраторы выпускаются в общепромышленном исполнении.

Любой прибор может иметь несколько конфигураций, отличающийся разным количеством и типом встроенных модулей, необходимых потребителю.

Количество и типы каналов регистратора отражаются в карте заказа (Приложение Е) на прибор.

1.2.1 Приборы осуществляют измерение сигналов, указанных в приложении А.

Результаты измерений по каждому каналу (до двадцати четырех каналов) могут быть представлены на дисплее в единицах измеряемой физической величины.

1.2.2 Основной функционал регистраторов «Мультиграф»:

1.2.2.1 Измерение температуры с помощью термометров сопротивлений (ТС) по

(ГОСТ 6651-2009), подключенных по двух-, трех- или четырехпроводной линии связи.

1.2.2.2 Измерение температуры с помощью термопар (ТП) по ГОСТ 6616-94 с компенсацией температуры свободных концов.

1.2.2.3 Измерение сигналов постоянного напряжения и силы постоянного тока по

ГОСТ 26.011-80.

1.2.2.4 Измерение температуры и других физических величин с помощью сигналов, преобразованных в электрические сигналы постоянного напряжения и силы постоянного тока.

1.2.2.5 Измерение физических величин с помощью сигналов, преобразованных в импульсные электрические сигналы, в том числе цифровые протоколы передачи данных.

1.2.2.6 Позиционное регулирование.

1.2.2.7 Регистрация, отображение и архивирование результатов измерения аналоговых сигналов, состояния цифровых входов и системных сообщений.

1.2.2.8 Представление результатов измерения в аналоговом и цифровом виде и отображение на видеографическом цветном дисплее.

1.2.2.9 Осуществление математических вычислений по восьми дополнительным каналам.

1.2.2.10 Обмен данными с внешними устройствами по протоколу Profibus DP, Profinet, Modbus RTU, Modbus TCP, HART.

1.2.2.11 Счет текущего времени и переключение летнего/зимнего времени.

1.2.2.12 Имеется возможность установки внешнего элемента термокомпенсации в задаваемых точках (°С).

1.2.2.13 Отображение результатов измерений в приборах осуществляется в режимах аналоговой регистрации, цифровой индикации, в виде дисковой диаграммы, в виде столбиковых диаграмм либо инструментального отображения.

В режиме аналоговой регистрации результаты измерения отображаются на дисплее в виде двухмерных графиков в прямоугольной или полярной системе координат в единицах измеряемой физической величины. Каждая кривая соответствует одному из каналов измерения и имеет свой цвет.

1.2.2.14 Прибор может быть оснащен цифровым видео интерфейсом HDMI для подключения внешних дисплеев отображения информации.

1.2.2.15 В приборах имеется функция самодиагностики и контроля предельных значений, наглядное группирование по каналам, автоматическая обработка сигналов.

#### 1.2.3 Аналоговые входы

1.2.3.1 Виды входных аналоговых сигналов, поступающих на приборы от первичных преобразователей, диапазоны измерений и пределы допускаемой основной приведенной погрешности измерения ( $\gamma$ ), выраженные в процентах от нормирующего значения, приведены в приложении А.

1.2.3.2 Пределы допускаемой основной приведенной погрешности измерения для входных сигналов с компенсацией температуры свободных концов  $(\gamma_{\text{th}})$ , выраженные в процентах от нормирующего значения  $(D)$ , определяются по формуле:

$$
\gamma_{\rm \tau\pi} = \pm \left( |\gamma| + \frac{2.0}{R} \times 100 \right) \% \tag{1}
$$

где  $\gamma$  – пределы допускаемой погрешности в соответствии с таблицей А.1;

- 2,0 предел допускаемой абсолютной погрешности термокомпенсации,  $\text{°C}$ ;
- $D$  нормирующее значение, определяемое как:
- верхний предел диапазона измерений для термопар: S, R, B;
- разность верхнего и нижнего пределов диапазона измерений для остальных входных сигналов.

1.2.3.3 Пределы допускаемой дополнительной погрешности измерения и преобразования приборов при изменении окружающей температуры от нормальных условий на каждые 10 °С не должны превышать пределов допускаемой основной погрешности.

Нормальные условия определяются следующими параметрами:

- температура окружающего воздуха  $(20 \pm 2)$  °C;
- относительная влажность воздуха от 30 до 80 %;
- атмосферное давление от 86 до 106 кПа;
- напряжение питания сети от 115 до 242 В или (24  $\pm$  4) В в зависимости от исполнения;
- частота тока питания  $(50 \pm 1)$  Гц;
- коэффициент высших гармоник не более 5 %;
- отсутствие вибрации, тряски и ударов, влияющих на работу приборов.

# 1.2.4 Аналоговые выхолы

В приборах реализовано лва типа аналоговых выходных сигналов. Молуль аналоговых выходов может быть установлен согласно карте заказа.

1.2.4.1 Виды выходных сигналов преобразования:

- − токовые, диапазон изменения сигнала от 0 до 20, от 4 до 20 мА. Максимальное сопротивление нагрузки 500 Ом;
- − импульсные, диапазон изменения сигнала частота от 0 до 1 кГц.

1.2.4.2 Длительность импульса выходного сигнала реализована в диапазоне от 0,5 до 1000 мс с амплитудой 5 В и 12 В логического нуля и единицы соответственно.

1.2.4.3 Выходной ток частотно-импульсного канала не более 25 мА при полном сопротивлении нагрузки не менее 1 кОм.

1.2.4.4 Преобразование по выходному токовому сигналу осуществляется по формуле:

$$
Y = \frac{X - X_0}{D_X} \times \mathcal{A} + Y_H \tag{2}
$$

где  $Y$  – текущее значение сигнала преобразования, мА;

 $X$  – текущее значение измеряемой величины, единицы измерения физической величины, %;  $X_0$  – нижнее предельное значение измеряемой величины, единицы измерения физической величины, %;

 $D_x$  – разность верхнего и нижнего пределов диапазона измерений, единицы измерения физической величины, %;

 $\overline{\mu}$  – разность верхнего и нижнего пределов диапазона преобразования, мА;

 $Y_H$  – нижнее предельное значение выходного сигнала преобразования, мА.

Пределы допускаемой основной приведенной погрешности по преобразованию  $(\gamma_n)$ , выраженной в процентах от Д и составляет в зависимости от исполнения  $\pm 0.1$ ;  $\pm 0.25$ ;  $\pm 0.5$  %.

1.2.5 Частотно-импульсный вход

В состав прибора могут быть включены входные модули частотно-импульсных сигналов. Модуль частотно-импульсных входов может быть установлен согласно карте заказа.

1.2.5.1 Характеристики принимаемых сигналов:

- длительность импульса не менее 40 мкс;
- частота от 0 Гц до 10 кГц;
- напряжение не более 2,5 В («ноль» от 0 до 7 мА, «единица» от 13 до 20 мА);
- полное входное сопротивление: ≤ 50 Ом.

1.2.5.2 Пределы допускаемой приведенной погрешности измерения ( $\gamma_{\text{mm/y}}$ ) по импульсному (частотному) сигналу составляет  $\pm 0.01$  % от разности верхнего и нижнего пределов в диапазоне измерения свыше 100 до 10000 Гц и ±0,02 % в диапазоне от 0 до 100 Гц.

 1.2.5.3 При выборе веса импульса следует учитывать параметр «Время демпфирования прибора». Прибор будет вносить задержку отображения измеряемой величины исходя из параметра демпфирования.

#### 1.2.6 Дискретные выходы

Дискретные выходы регистратора – релейные могут использоваться для управления внешним оборудованием, сигнализации либо регулирования. Модуль дискретных выходов может быть установлен согласно карте заказа.

Дискретные выходы приборов имеют сведущие параметры:

1.2.6.1 В состав прибора могут включаться реле (8, 16, 24, 32) с переключающими контактами.

1.2.6.2 Параметры коммутируемой нагрузки:

– переменный ток: 230 В, 3 А;

– постоянный ток: 50 В 300 мА.

1.2.7 Приборы могут иметь до 4 источников стабилизированного напряжения (24  $\pm$  2,4) В при номинальном токе нагрузки 250 мА для питания внешних датчиков. Модуль дискретных выходов может быть установлен согласно карте заказа.

1.2.8 Математические каналы

1.2.8.1 Количество математических каналов прибора «Мультиграф» – 8. Количество математических каналов может быть дополнительно расширено по согласованию с заказчиком.

1.2.8.2 Отдельные каналы могут быть соединены между собой математически и рассчитаны при помощи формул (например, sin, cos, ln и др.).

1.2.8.3 Результат вычисления преобразован в физическую единицу измерения.

1.2.8.4 Результат математического соединения, например, расчет количества, может быть интегрирован.

1.2.9 Приборы позволяют устанавливать (в зависимости от входного аналогового сигнала) цифровой фильтр в пределах от 0 до 999,9 с.

#### 1.2.10 Уставки

1.2.10.1 Регистратор позволяет осуществлять формирование до 80 уставок на любом из каналов, каждая из которых может программироваться одним из двух видов: «меньше», «больше».

1.2.10.2 На приборах реализована функция сравнения измеряемых параметров с уставками.

При выполнении условий срабатывания происходит выдача двухпозиционных выходных сигналов.

1.2.11 Период регистрации (цикл сохранения) устанавливается с помощью клавиатуры и выбирается из ряда: откл., 100 мс (только для первых 8 каналов), 1, 2, 3, 5, 10, 15, 20, 30 с, 1, 2, 3, 4, 5, 10, 30 мин, 1 ч. Измерение по первой группе каналов (8 каналов) производится параллельно с периодом 100 мс, по всем остальным каналам – 1 с.

1.2.12 Приборы обеспечивают хранение введенных значений параметров и результатов измерений в течение 10 лет.

1.2.13 Хранение данных может осуществляться во внутренней памяти (512 МБайт), на SDкарте (16 ГБайт) или USB-накопителе (до 32 ГБайт). SD-карта устанавливается заводомизготовителем и может быть выбрана опционально согласно карте заказа (Приложение Е). Долговременное архивирование происходит в ПК, причем данные переносятся посредством SDкарты или через интерфейс.

#### 1.2.14 Интерфейсы

Приборы имеют возможность подключения интерфейсов: USB, Ethernet, RS-232 или RS-485. Использование последовательных интерфейсов позволяет организовать обмен данными с удаленной ЭВМ. Длина линии связи при использовании: USB – до 3 м, RS-485 – до 1000 м, RS-232 – до 5 м, Ethernet – до 100 м.

Интерфейсы подключения определяются согласно карте заказа.

7

Схема подключения приборов по представленным интерфейсам приведена в Приложении Б.

# 1.2.15 Электропитание регистратора

Питание приборов осуществляется от сети переменного тока напряжением от 187 до 242 В с частотой 50/60 Гц или напряжением 24В ( $\pm$  2,4 В) постоянного тока в соответствии с требованиями ГОСТ 29322-2014 (IEC 60038:2009) «Напряжения стандартные».

Также приборы имеют встроенный нестабилизированный преобразователь питания для подключения внешних датчиков с выходным напряжением  $(24 \pm 2, 4)$  В при номинальной нагрузке 200 мА с защитой от коротких замыканий.

1.2.16 Электрическая изоляция

1.2.16.1 Электрическая изоляция цепей прибора, указанных в таблице 1, при температуре  $(23 \pm 5)$  °С выдерживает в течение 1 мин испытательное напряжение практически синусоидального переменного тока частотой 50 Гц.

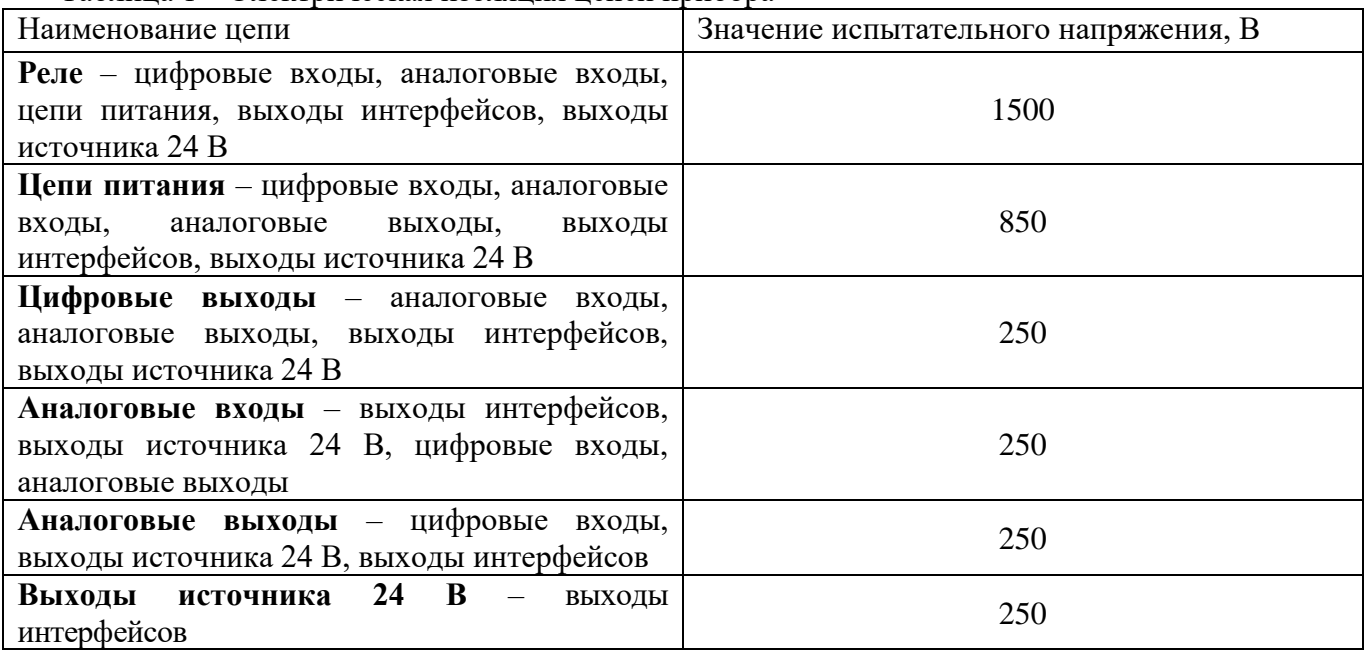

Таблица 1 – Электрическая изоляция цепей прибора

1.2.16.2 Электрическое сопротивление изоляции цепей прибора между цепями, указанными в таблице 1, при температуре  $(23 \pm 5)$  °C не менее 50 МОм.

1.2.16.3 Электрическое сопротивление между зажимом защитного заземления прибора и каждой доступной для прикосновения металлической токоведущей частью прибора, которая может оказаться под напряжением, не более 0,1 Ом.

1.2.17 Сопротивление входных цепей регистратора.

1.2.17.1 При входном сигнале постоянного напряжения или от термопар – не менее 1 МОм.

1.2.17.2 При входном сигнале силы постоянного тока и импульсном сигнале –

не более 50 Ом.

1.2.18 Приборы сохраняют свои характеристики при:

– воздействии внешнего постоянного или переменного магнитного поля частотой 50 Гц и напряженностью до 400 А/м;

– отключении напряжения питания на время не более 20 мс.

1.2.19 Максимальная разность потенциалов между каналами прибора 500 В постоянного или переменного напряжения.

1.2.20 Степень защиты приборов

1.2.20.1 Степень защиты приборов «Мультиграф» по ГОСТ 14254-96:

– с фронтальной стороны – IP54;

– с обратной стороны – IP30.

1.2.21 Условия эксплуатации приборов:

– температура окружающей среды от минус 10 до 50 °С;

– относительная влажность воздуха от 30 до 80 %;

– атмосферное давление  $86.0 - 106.0$  кПа  $(645 - 795$  мм рт.ст.).

1.2.22 Приборы выдерживают без повреждений воздействие вибраций с параметрами: амплитуда 0,075 мм, ускорение 9,8 м/с<sup>2</sup>, частота от 10 до 150 Гц.

1.2.23 Приборы в транспортной таре выдерживают без повреждений воздействие относительной влажности воздуха (95  $\pm$  3) % при температуре 35 °C.

1.2.24 Приборы в транспортной таре выдерживают без повреждений воздействие  $1000 \pm 10$ ударов с пиковым ударным ускорением 98 м/с<sup>2</sup>, длительность 16 мс.

1.2.25 Приборы в транспортной таре выдерживают без повреждений воздействие температур от минус 20 до плюс 50 ºС.

1.2.26 Габаритные размеры приборов, не более указанных в приложении В.

1.2.27 Масса приборов не более 7 кг.

1.2.28 Максимальная мощность, потребляемая приборами при номинальном напряжении питания: не более 50 В·А.

1.2.29 Средний срок службы приборов не менее 10 лет.

1.2.30 Значение средней наработки на отказ не менее 50 000 ч для условий по п.1.2.20. Критерием отказа является несоответствие прибора требованиям пп. 1.2.3.1, 1.2.3.2.

#### <span id="page-8-0"></span>**1.3 Состав изделия**

1.3.1 Составные части прибора «Мультиграф» представлены на рисунке 1.1.

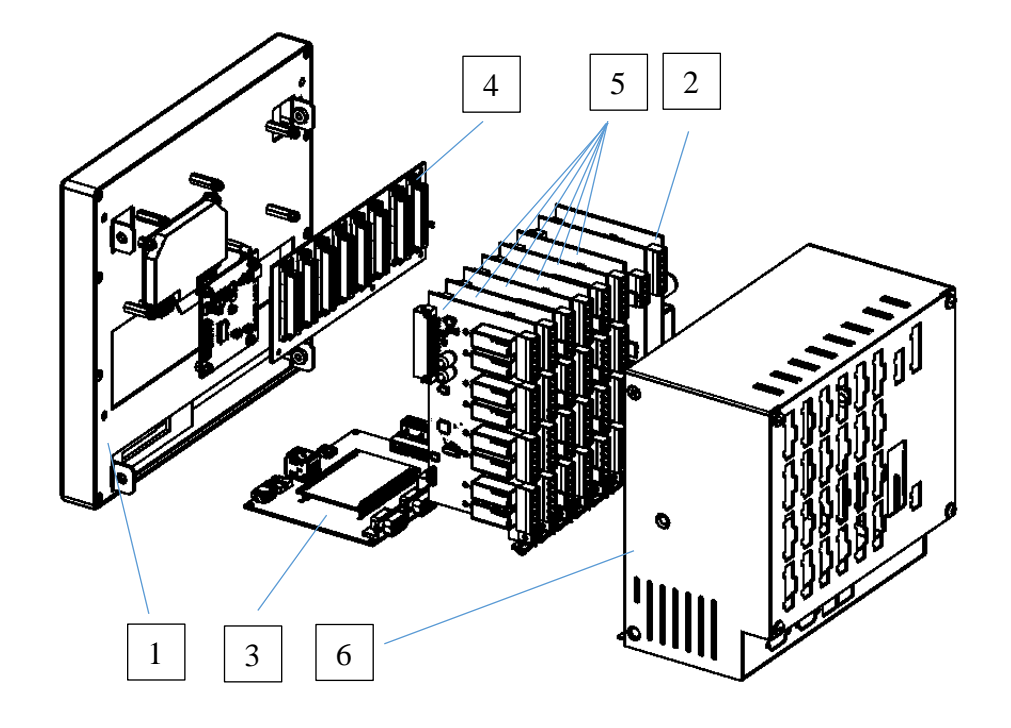

Рисунок 1.1 – Составные части прибора «Мультиграф»

На рисунке 1.1:

- 1) LCD модуль в составе с сенсорным дисплеем;
- 2) плат питания;
- 3) вычислительный модуль;
- 4) кросс-плата;
- 5) модули ввода-вывода аналоговых и/или дискретных сигналов в зависимости от исполнения (для гнезда с первого до шестого);
- 6) корпус;

Сечения подключаемых проводов:

– цифровые входы/ выходы, RS-485 и аналоговые входы: максимально 1,5 мм<sup>2</sup> (пружинные зажимы);

– сеть: максимально 2,5 мм<sup>2</sup> (винтовые зажимы);

– реле: максимально 2,5 мм<sup>2</sup> (пружинные зажимы).

# **1.4 Устройство и работа**

<span id="page-9-0"></span>1.4.1.1 Устройство элементов отображения и управления прибора «Мультиграф» показано на рисунке 1.2, в таблице 2 приведены рабочие функции элементов управления прибора «Мультиграф».

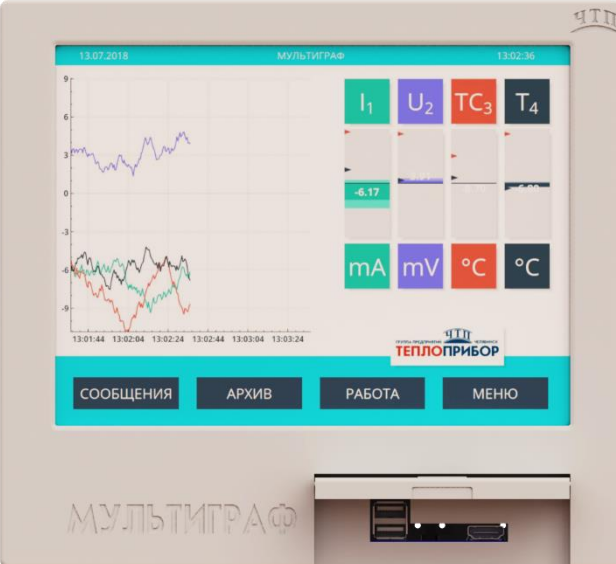

Рисунок 1.2 – Индикация прибора модели «Мультиграф»

Таблица 2 – Функции элементов управления «Мультиграф»

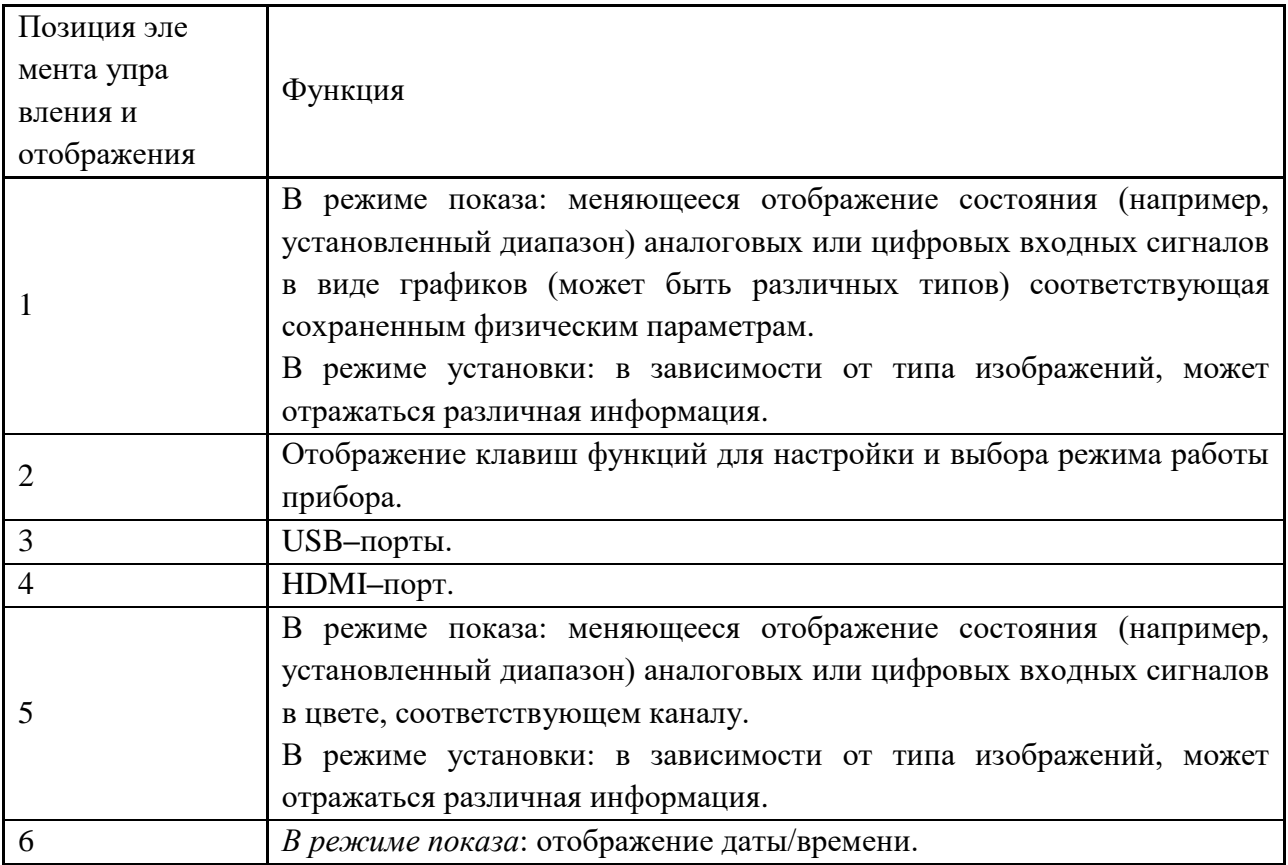

1.4.1.2 Для ввода текста и цифр имеется виртуальная клавиатура (рисунок 1.3). Она открывается автоматически при необходимости.

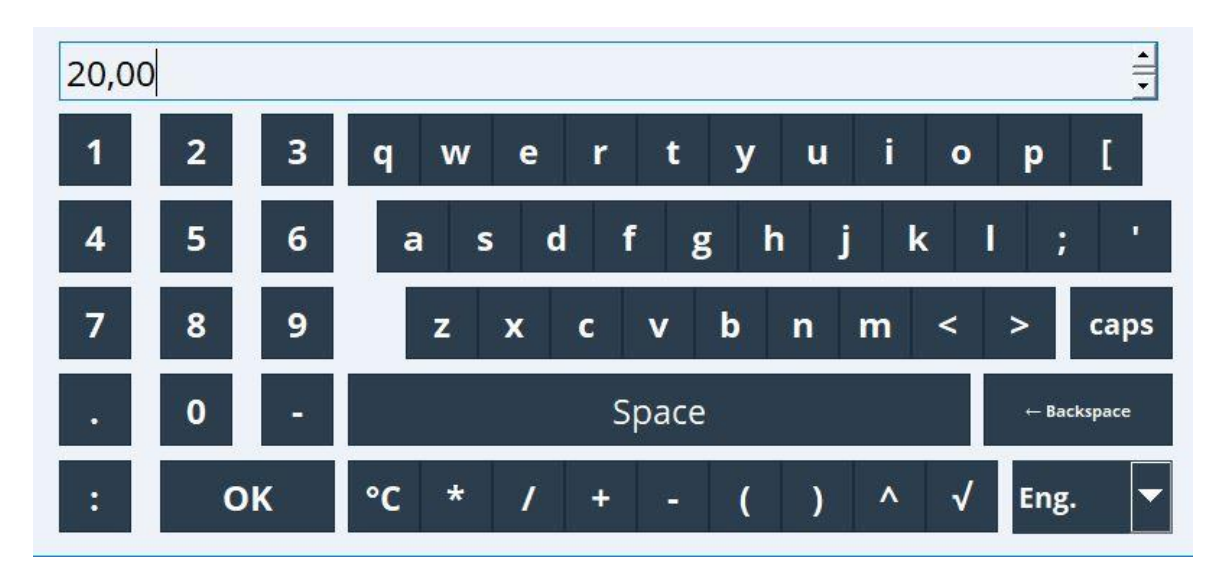

Рисунок 1.3 – Виртуальная клавиатура «Мультиграф»

1.4.1.3 Внешний вид прибора «Мультиграф» приведен в приложении В.

#### 1.4.2 Элементы табло

1.4.2.1 Для отображения информации используется цветной широкоэкранный TFT монитор с диагональю 256 мм (10,4 дюйма), разрешением 1024х768 пикселей и сенсорным управлением.

1.4.2.2 Число отображаемых цветов: 262000, число используемых цветов: 256.

1.4.2.3 Максимальный диапазон угла обзора  $\pm 50^{\circ}$  во все направления от средней оси экрана.

1.4.2.4 Цвет фона экрана можно установить по выбору: черный или белый.

1.4.2.5 Режимы отображения:

- − Кривая. Отображение результатов измерений в виде кривых разного цвета. Кроме того, правая часть экрана используется для цифровой индикации.
- − Отображение дисковых диаграмм. Результаты измерений всех каналов группы представляются на 1/4 круговой диаграммы. Кроме того, правая часть экрана используется для цифровой индикации.
- − Режим цифровой индикации. Результаты измерений представлены в цифровом виде, для каждого канала в отдельной зоне.
- − Журнал событий/контрольный журнал. Все системные события, такие как срабатывание уставок, сетевые аварии активизация цифрового входа, изменение настроек прибора, включение и выключение питания прибора, заносятся в список событий во временной последовательности.

При отображении результатов измерений можно выбрать тип шкалы: линейную или логарифмическую.

1.4.2.6 Цветовое обозначение каналов производится при установке «Настройки *→* Расшир. Настройки → Входы → Универсальные/Цифровые входы → Универсальный/цифровой вход 1/2/3/4  $\rightarrow$  Выбор цвета канала». На группу предусмотрено 4 заранее определенных цветов, которые могут быть присвоены нужным каналам.

1.4.2.7 Примеры индикации приведены в приложении Д.

1.4.2.8 Смена способа отображения информации (например, кривая, круговя диаграмма, без графика, а также вывод в цифровом виде или в виде барграфа) осуществляется в разделе «Меню → Работа → Режим отображения».

1.4.3 Сохранение данных

1.4.3.1 По выбору цикл сохранения может быть: выключен, 100 мс, 1 с/ 2 с/ 3 с / 4 с/ 5 с/ 10 с/ 15 с/ 20 с/ 30 с/ 1 мин/ 2 мин/ 3 мин/ 4 мин/ 5 мин/ 10 мин/ 30 мин/ 1 ч.

1.4.3.2 Результаты измерений и данные настройки сохраняются в энергонезависимой внутренней флэш-памяти (512 МБайт), защищенной от пропадания питания в сети.

1.4.3.3 При сохранении результатов измерений на USB-накопитель или на SD-карту данные еще долго остаются в памяти прибора и их можно снова экспортировать.

1.4.3.4 Возможно сохранение данных в буфер и буфер реального времени с литиевым элементом питания (замена через 10 лет).

1.4.3.5 В приборе существуют различные функции для контроля его состояния, такие как: функции контроля установки со счетчиком рабочих часов, контролем калибровки, контролем замены устройства памяти и другие.

1.4.3.6 Циклическое копирование данных для архивирования их на SD-карте.

1.4.3.7 Поддерживаемые размеры SD-карт: до 32 ГБайт. Производитель не гарантирует, что SD-карты всех производителей будут работать безупречно.

1.4.3.8 Поддерживаемые типы USB-накопителей: до 32 ГБайт.

1.4.3.9 Для входа в меню настроек внешнего накопителя данных необходимо зайти в «Меню  $\rightarrow$ Настройка  $\rightarrow$  Система  $\rightarrow$  Внешний накопитель данных» см. рис. 1.4.

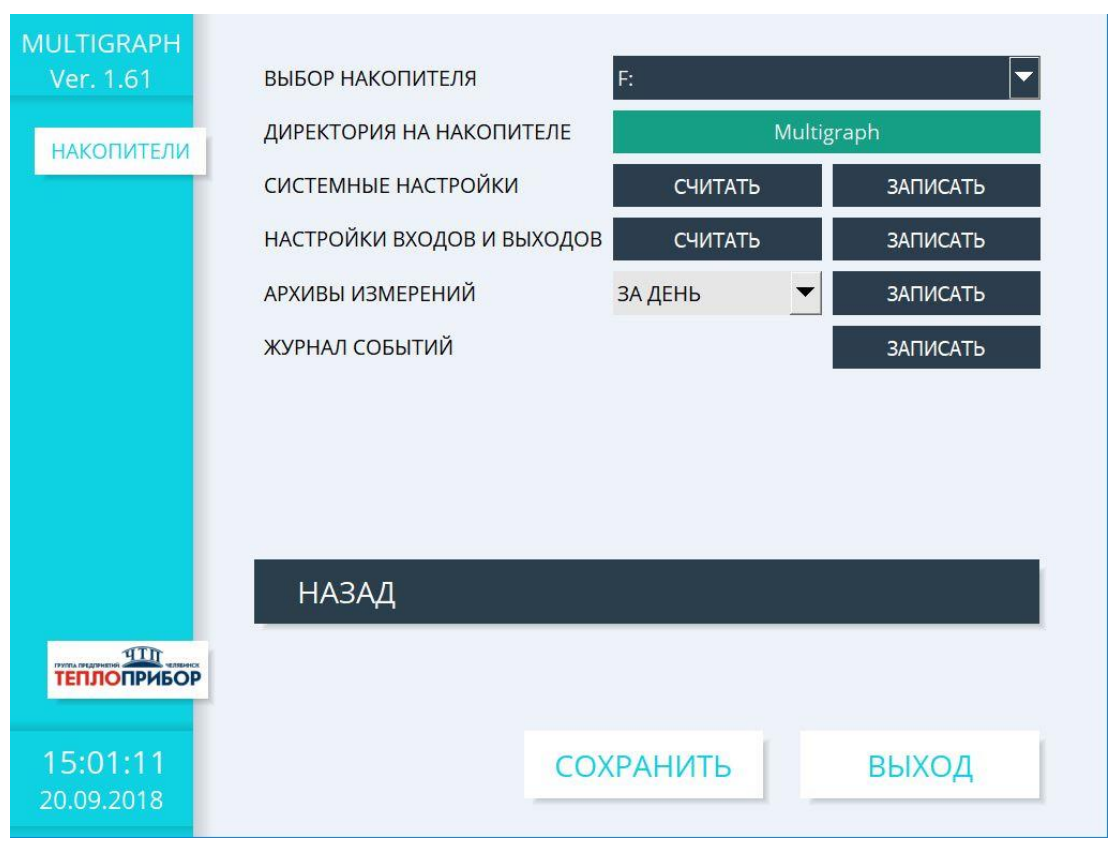

Рисунок. 1.4 – Меню настроек записи во внешний накопитель данных прибора «Мультиграф»

#### 1.4.4 Реальное время

Прибор оснащен функцией перехода на летнее/зимнее время (по умолчанию функция включена автоматически). Отклонение от реального времени не более 10 мин в год.

#### 1.4.5 Синхронизация времени

Возможна синхронизация времени через прилагаемое ПО.

# 1.4.6 Дистанционное управление, связь

1.4.6.1 Приборы всех исполнений имеют USB-интерфейс на передней стороне.

При наличии опции приборы могут иметь Ethernet-интерфейс и дополнительный RS232/RS485-интерфейс на обратной стороне.

1.4.6.2 Интегрированный веб-сервер позволяет осуществлять доступ к прибору через пароль при помощи любого ПК (например, для отображения результатов измерений, изменения настроек).

1.4.6.3 Прибор позволяет вводить параметры и архивировать настройки прибора при помощи USB-накопителя, либо прилагаемого ПО для ПК через серийный интерфейс RS232/ RS485, расположенный на задней стенке, например, через модем, Ethernet либо USB-интерфейс.

#### 1.4.7 Функции прилагаемого ПО FieldSafe Manager (FSM)

Данная программа предназначена для проверки работоспособности прибора при соединении с компьютером и может показывать и/или изменять настройки прибора для работы с конкретным входным сигналом: типа датчика, диапазоны измерений, уставки настройка времени и даты, и считывать результаты измерений. Программа верхнего уровня FieldSafe Manager позволяет считывать архив из внутренней памяти приборов «Мультиграф» по всем каналам. Формат данных в архиве имеет закрытый вид, результаты измерений невозможно изменить, но возможно вывести на экран компьютера или распечатать на принтере. Математической обработки по результатам измерения в программе верхнего уровня не предусмотрено.

#### **1.5 Маркировка и пломбирование**

<span id="page-14-0"></span>1.5.1 На корпусе прибора имеется табличка, где указаны товарный знак предприятияизготовителя, условное обозначение прибора, знак утверждения типа средств измерений, напряжение и частота питания, потребляемая мощность, порядковый номер прибора и год выпуска.

1.5.2 На задней стенке корпуса прибора нанесены обозначения разъемов и клемм для внешних подключений и условное обозначение защитного заземления по ГОСТ 21130-75 (см. приложение Б).

1.5.3 На транспортной таре нанесены манипуляционные знаки:

«Хрупкое. Осторожно», «Верх», по ГОСТ 14192-96.

1.5.4 На картонной таре нанесено:

- − товарный знак предприятия-изготовителя;
- − наименование и обозначение прибора;
- − порядковый номер по системе нумерации предприятия-изготовителя;
- − дата упаковывания;
- − штамп «ОТК» и подпись упаковщика;
- − надпись «Боится сырости»;
- − надпись «Сделано в России».

<span id="page-14-1"></span>1.5.5 Регистратор опломбирован на предприятии-изготовителе.

#### **1.6 Упаковка**

1.6.1 Упаковка регистратора обеспечивает его сохранность при хранении и транспортировании.

1.6.2 Консервация обеспечивается помещением регистратора в чехол из полиэтиленовой пленки или упаковочной бумаги.

1.6.3 Вариант внутренней упаковки ВУ-0 вариант защиты В3-0 по ГОСТ 9.014-78.

Приборы упакованы в потребительскую картонную тару, а затем в ящики типа IV (на 16 планках, с применением фанеры или древесноволокнистой плиты во всех щитах) или VI (на 24 планках, с применением фанеры или древесноволокнистой плиты во всех щитах, с дном и крышкой, перекрывающими торцовые и боковые стенки) по ГОСТ 5959-80. Тара изготавливается по чертежам предприятия-изготовителя, утвержденным в установленном порядке.

1.6.4 В каждое грузовое место вложен упаковочный лист, содержащий следующие данные:

- − наименование и обозначение прибора;
- − количество приборов;
- − порядковые номера по системе нумерации предприятия-изготовителя;
- − количество мест в партии;
- − дата упаковывания;
- − подпись и штамп ответственного за упаковывание и штамп «ОТК».

1.6.5 Упаковывание приборов проводится в закрытых вентилируемых помещениях при температуре воздуха от 15 до 40 °С и относительной влажности до 80 %. При этом в воздухе не присутствуют вредные и агрессивные примеси.

# <span id="page-16-1"></span><span id="page-16-0"></span>**2. Использование по назначению**

#### **2.1 Подготовка регистратора к использованию**

2.1.1 Меры безопасности

2.1.1.1 При работе с прибором опасным производственным фактором является повышенное напряжение в электрической цепи, замыкание которой может произойти через тело человека.

При эксплуатации прибора и при его периодических проверках следует соблюдать «Правила технической эксплуатации электроустановок» (ПТЭ) и «Правила техники безопасности при эксплуатации электроустановок потребителей» (ПТБ).

2.1.1.2 **ВНИМАНИЕ!** ПОДКЛЮЧЕНИЕ ВНЕШНИХ ЦЕПЕЙ ПРИБОРА СЛЕДУЕТ ПРОИЗВОДИТЬ ТОЛЬКО ПРИ ОТКЛЮЧЕННОМ НАПРЯЖЕНИИ ПИТАНИЯ.

2.1.1.3 **ВНИМАНИЕ!** ПРИ РАБОТЕ ПРИБОРА ЗАЖИМ ЗАЩИТНОГО ЗАЗЕМЛЕНИЯ ДОЛЖЕН БЫТЬ ПОСТОЯННО ЗАЗЕМЛЕН.

Зажим имеет маркировку  $\frac{1}{\sqrt{2}}$ .

2.1.1.4 Перед подключением питания сравнить подаваемое напряжение с указанным на табличке.

2.1.2 Установка и подключение должны производиться квалифицированными специалистами.

Недопустимо использовать прибор при температуре и относительной влажности, отличающейся от указанной в пункте 1.2.20, в присутствии проводящей пыли и агрессивных газов. 2.1.3 Для приборов проделать вырез в распределительном щите (см. приложение В).

Во избежание перегрева рекомендуется оставлять свободное пространство минимум 15 мм от стен и других устройств.

Удерживая прибор горизонтально, вставить крепежные винты в ответные отверстия. Равномерно подтянуть винты отверткой до полной фиксации.

2.1.4 Располагать приборы в ряд (вертикально друг над другом) допускается только при соблюдении расстояния между приборами не менее 7 мм.

2.1.5 Располагать приборы в ряд (горизонтально) допускается без каких-либо отступов.

2.1.6 Для обеспечения безопасной работы прибора обязательно заземление прибора, которое производится присоединением к предназначенному для этого зажиму заземленного медного провода сечением  $2-3$  мм<sup>2</sup>.

# **ВНИМАНИЕ!** НЕСОБЛЮДЕНИЕ ПРАВИЛ МОЖЕТ ПРИВЕСТИ К НЕВЕРНОМУ ФУНКЦПИОНИРОВАНИЮ ПРИБОРА И ВЫХОДУ ПРИБОРА ИЗ СТРОЯ.

#### <span id="page-16-2"></span>**2.2 Подключение прибора**

2.2.1 Подключение прибора к сети питания.

Подключение прибора к сети питания (контакты L-фаза и N-ноль) производится проводами сечением не более 2,5 мм<sup>2</sup>.

Для предохранения проводов от механических повреждений следует прокладывать их в гибких металлических шлангах или трубах, которые должны быть надежно заземлены.

2.2.2 Подключение первичных преобразователей.

2.2.2.1 Термометры сопротивления подключаются к прибору по трех- или четырехпроводной схеме. Сопротивление каждого провода линии связи при этом должно быть не более 40 Ом для трехпроводной схемы подключения и не более 200 Ом для четырехпроводной.

Значение силы тока через термометр сопротивления не превышает 1 мА.

2.2.2.2 Термопары подключаются к прибору компенсационными проводами соответствующей НСХ.

Допускается подключать термопары термокомпенсационными проводами в соответствии с таблицей 3.

Не допускается подключать термопары (кроме типа В) к прибору медными проводами, так как в показания прибора будет введена значительная погрешность.

| <b>HCX</b><br>термопары | Провод термокомпенсационный | Типы            |            |  |
|-------------------------|-----------------------------|-----------------|------------|--|
|                         | с жилами                    | условное        |            |  |
|                         | из сплавов                  | обозначение жил | проводов   |  |
|                         | медь – $T\Pi$               | $M$ - $T\Pi$    | $\Pi$ TB.  |  |
|                         | М<br>медь - константан      |                 | ПТГВ, ПТВП |  |
|                         | хромель - копель            | XК              |            |  |

Таблица 3 **–** Типы термокомпенсационных проводов и термопар

#### **Адреса приобретения компенсационных проводов:**

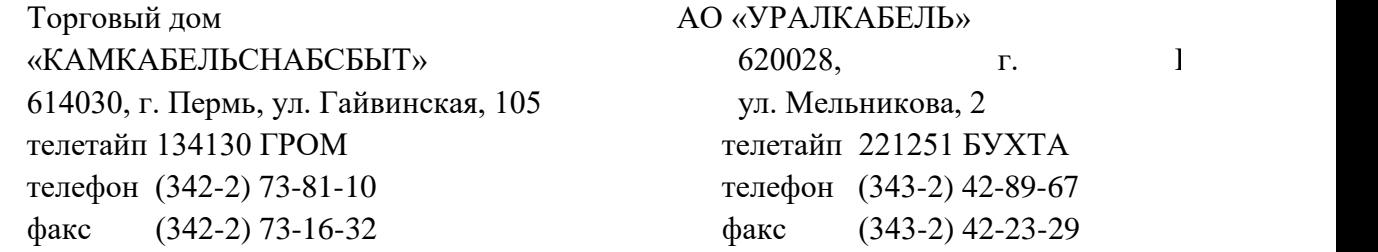

**Примечание** – Если нужны более точные измерения то, в зависимости от диаметра и марки компенсационных проводов необходима коррекция прибора при измерении с термопарой.

Для корректировки температуры свободных концов в приборе «Мультиграф» выберете в главном меню прибора «Настройки канала» *→* «Компенсация холодного спая».

2.2.2.3 Линия связи прибора с первичным преобразователем должна быть помещена в стальные шланги или трубы отдельно от силовой линии. Шланги или трубы должны быть надежно заземлены.

2.2.2.4 Схемы подключения прибора «Мультиграф» приведены в приложении Б.

#### <span id="page-17-0"></span>**2.3 Использование изделия**

2.3.1 Подключение прибора

После установки прибора на рабочем месте необходимо выполнить все внешние соединения в соответствии со схемой подключения (см. приложение Б).

Первыми к прибору необходимо подключить первичные преобразователи, а затем сетевой кабель (см. п. 2.2).

После подключения прибора к сети его необходимо прогреть в течение 0,5 ч.

При вводе прибора в эксплуатацию впервые осуществить настройку прибора в соответствии с данным руководством (см. п. 2.4).

При эксплуатации ранее настроенного устройства сразу начинается процесс измерения в соответствии с выбранными настройками, на экране отображаются значения настроенных групп.

2.3.2 Последовательность настройки прибора

Настройку прибора необходимо проводить в последовательности, представленной на рисунке 2.1.

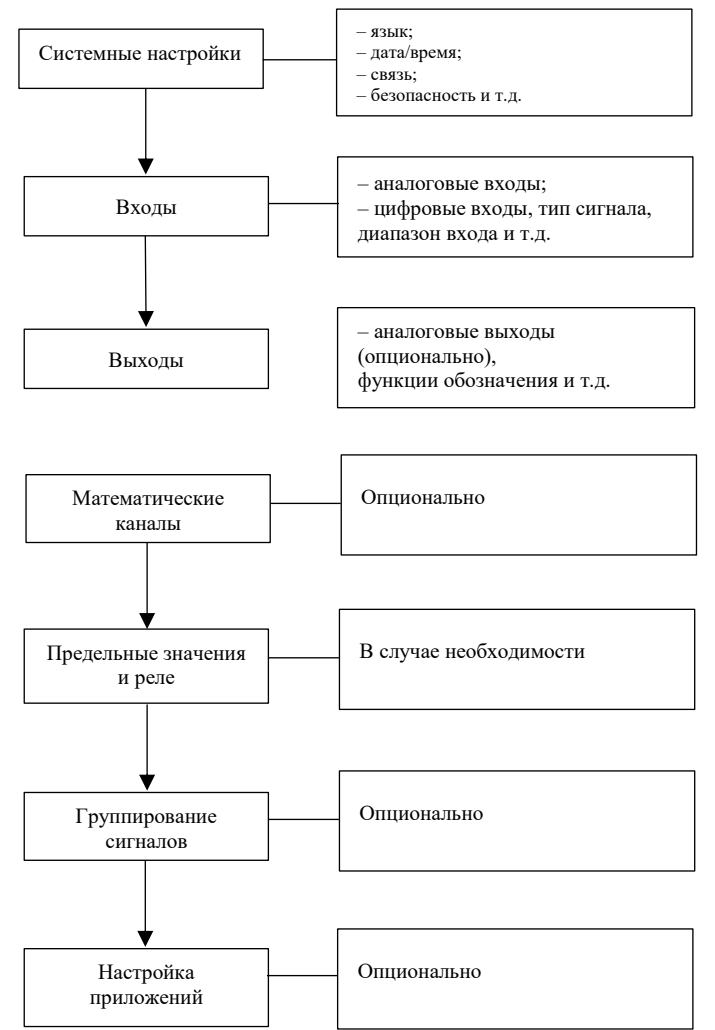

Рисунок 2.1 – Последовательность настройки прибора

2.3.3 Настройка языка обслуживания

Языком обслуживания первоначально настроен русский язык. Другой язык (английский) можно установить в главном меню, выбрав в пункт «Язык».

2.3.4 Настройка дисплея

В приборе доступна регулировка яркости дисплея. Для этого необходимо выбрать пункт «Меню *→* Работа → Регулировка яркости» и выбрать необходимую для работы яркость дисплея.

2.3.5 Указания по защите доступа к установке

2.3.5.1. Прибор производится со свободным доступом к программам установки, который может быть запрещен посредством различных манипуляций:

– ввод четырехзначного кода доступа (заводская установка: «0000»);

– опция «Управление пользователями» при помощи определенных паролей/ ID-комбинаций для администратора и пользователя;

– активизация цифрового входа в качестве входа управления с блокировкой программы установки.

2.3.5.2 Защита доступа посредством «Управления пользователями»: при активной опции настройки приборы могут подвергаться только перепроверке. Пользователь не может вносить никакие изменения в любые настройки. Администратор напротив может осуществлять следующие изменения:

– добавлять новых или удалять уже зарегистрированных пользователей (например, новых либо ушедших с предприятия сотрудников);

– добавлять, изменять или удалять тексты, комментарии. На уже сохраненные комментарии это не распространяется.

Примечание **–** в случае изменения параметров эксплуатации прибора, касающихся сохранения величин измерений (например, обозначение канала, включить/ выключить канал), доступ к данным до изменения установок с прибора становится невозможен (т.е. кривые измерений начинаются заново и поиск данных до этого момента становится невозможен).

Эти данные НЕ УДАЛЯЮТСЯ, т.е. они могут быть считаны/отображены при помощи программного обеспечения, поставляемого вместе с устройством или сохранены на внешнюю SD- либо флэш-карту.

2.3.6 Режимы настройки

2.3.6.1 В главном меню прибора имеется два режима установки: «Настройка» и «Эксперт» (рисунок 2.2). Все настройки необходимые для эксплуатации прибора загружаются при начальной установке (рисунок 2.3), дополнительные настройки – при экспертной (например, код прямого доступа, сервис).

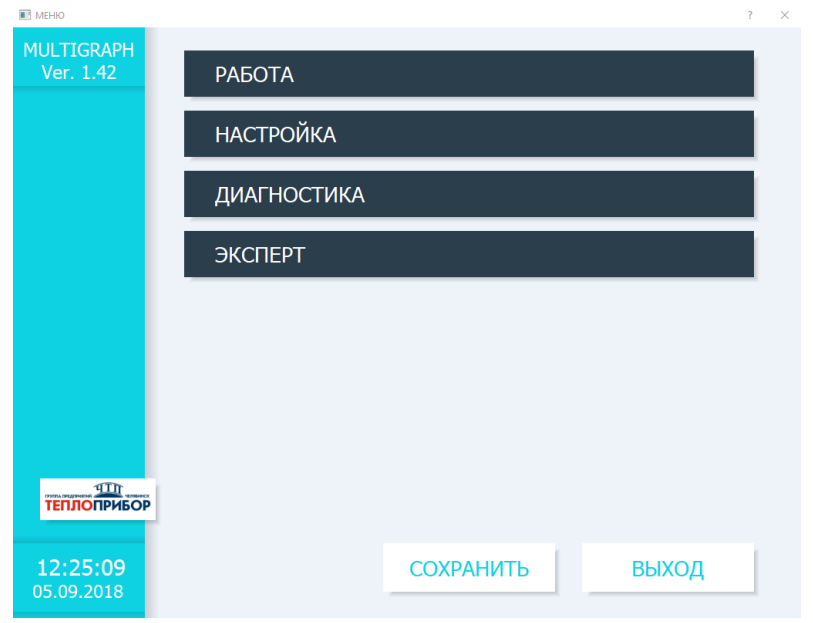

Рисунок 2.2 – Настройки в главном меню прибора «Мультиграф»

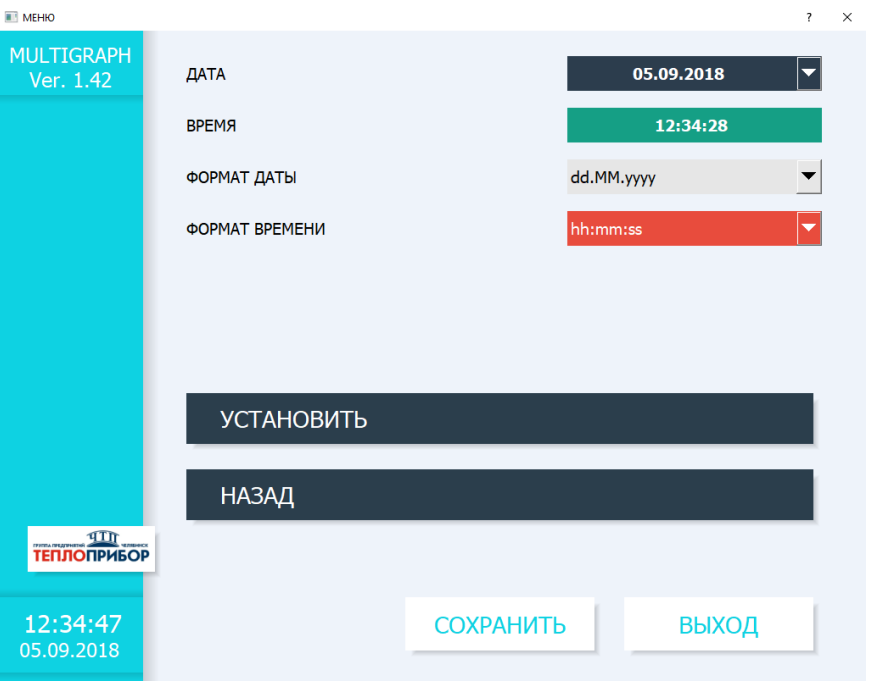

Рисунок 2.3 – Окно начальной установки

2.3.6.2 Экспертная установка прибора «Мультиграф» предназначена для опытных пользователей и обслуживающего персонала. При обращении к программе всегда запрашивается четырехзначный код доступа (рисунок 2.4).

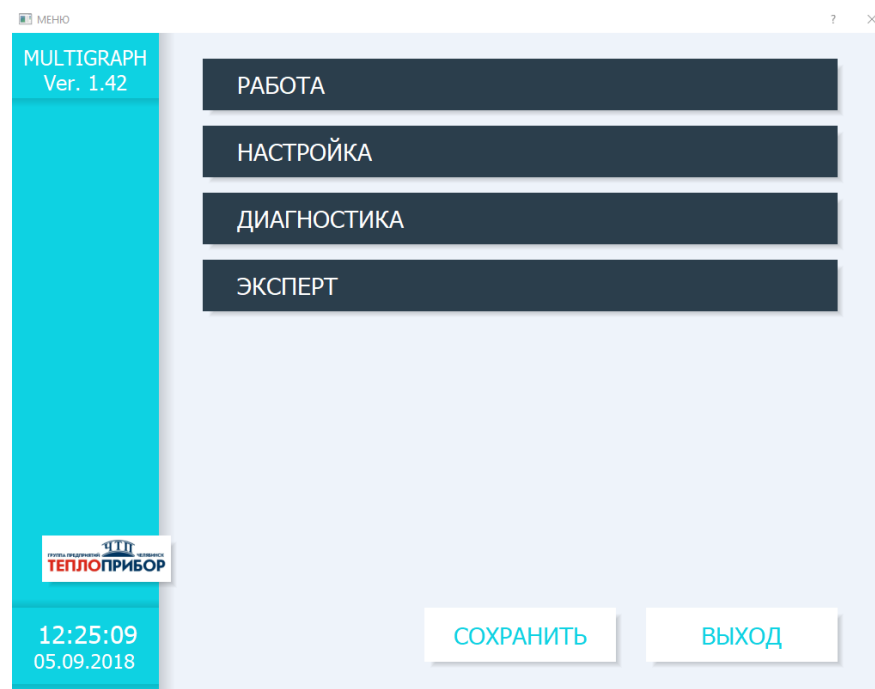

Рисунок 2.4 – Окно экспертной установки

2.3.7 Настройка приборов с одинаковыми параметрами.

Для работы нескольких приборов с одинаковыми настройками необходимо установить параметры одного прибора, скопировать на SD- или флэш-карту настройки прибора и считать установки на остальных приборах.

2.3.8 Настройка прибора посредством программного обеспечения

2.3.8.1 Общие сведения по настройке прибора «Мультиграф».

Ввести прибор в эксплуатацию/ задать параметры возможно с помощью компьютера и программного обеспечения, входящего в комплект с устройством. Для этого предназначены:

– 2 USB порта на передней панели;

– разъемы RS232/RS485/ Ethernet.

Невозможно для задания параметров одновременно использовать оба интерфейса. Выберите тип интерфейса в «Меню *→* Настройка *→* Тип связи *→* Послед. интерфейс».

Для настройки прибора с помощью ПК:

– установите программное обеспечение, идущее в комплекте с прибором;

– установите связь с прибором через имеющийся интерфейс (USB; RS232/485, Ethernet);

– настройте прибор с помощью флэш-карты либо через интерфейс Ethernet.

2.3.8.2 Установка программного обеспечения на ПК

Программное обеспечение FDM полностью дублирует интерфейс ПО прибора. В ПО предусмотрена возможность эмуляции потока данных.

2.3.8.3 При соединении с ПК проверить и при необходимости установить USB-драйвер.

2.3.8.4 Установка связи через интерфейсы RS232/ RS485 (FDM Reporting Software).

При наличии в приборе интерфейсов RS232/ RS485 возможно установление связи с прибором через компьютер (см. приложение К).

2.3.8.5 Настройка связи по Ethernet (TCP/ IP).

Все приборы, оснащенные внутренним разъемом Ethernet, могут быть подключены к компьютерной сети (ТСР/ IP Ethernet). Настройка связи по Ethernet (TCP/ IP) приведена в приложении К.

2.3.8.6 Настройка прибора через ПК

Интерфейс ПО для ПК аналогичен интерфейсу программы, исполняемой на приборе.

2.3.8.7 Настройка с помощью флэш-USB.

Скопировать настройки прибора на флэш-USB можно следующим образом:

– вставить флэш-USB в любой из USB портов на передней панели устройства;

– выбрать в меню «Работа»: «Флэш-USB *→* Сохранение начальных установок»;

– выбрать в меню «Работа»: «Флэш-USB *→* Безопасное извлечение»;

– извлечь флэш-USB из устройства и вставить ее в USB-порт ПК.

Запустить программное обеспечение и занести новый прибор в базу данных ПК

Согласовать настройку в программе ПК и сохранить в соответствующей базе данных.

Считать новую установку непосредственно в приборе можно следующим образом:

– выбрать в меню «Работа»: «флэш-USB *→* Загрузка начальных установок»;

– для извлечения флэш-USB необходимо выбрать в меню «Работа»: «флэш-USB *→* Безопасное извлечение».

Чтобы задать параметры этой установки и для других приборов, необходимо повторить процесс.

**ВНИМАНИЕ!** Не извлекать флэш-карту, не выбрав функцию «Работа → флэш-USB → Безопасное извлечение», т.к. в противном случае возможна потеря данных.

# <span id="page-22-0"></span>**2.4. Настройка в разделе «Входы»**

2.4.1 Настройка аналоговых входов

Параметры настройки аналоговых входов и уставок приведены на рисунках 2.5, 2.6.

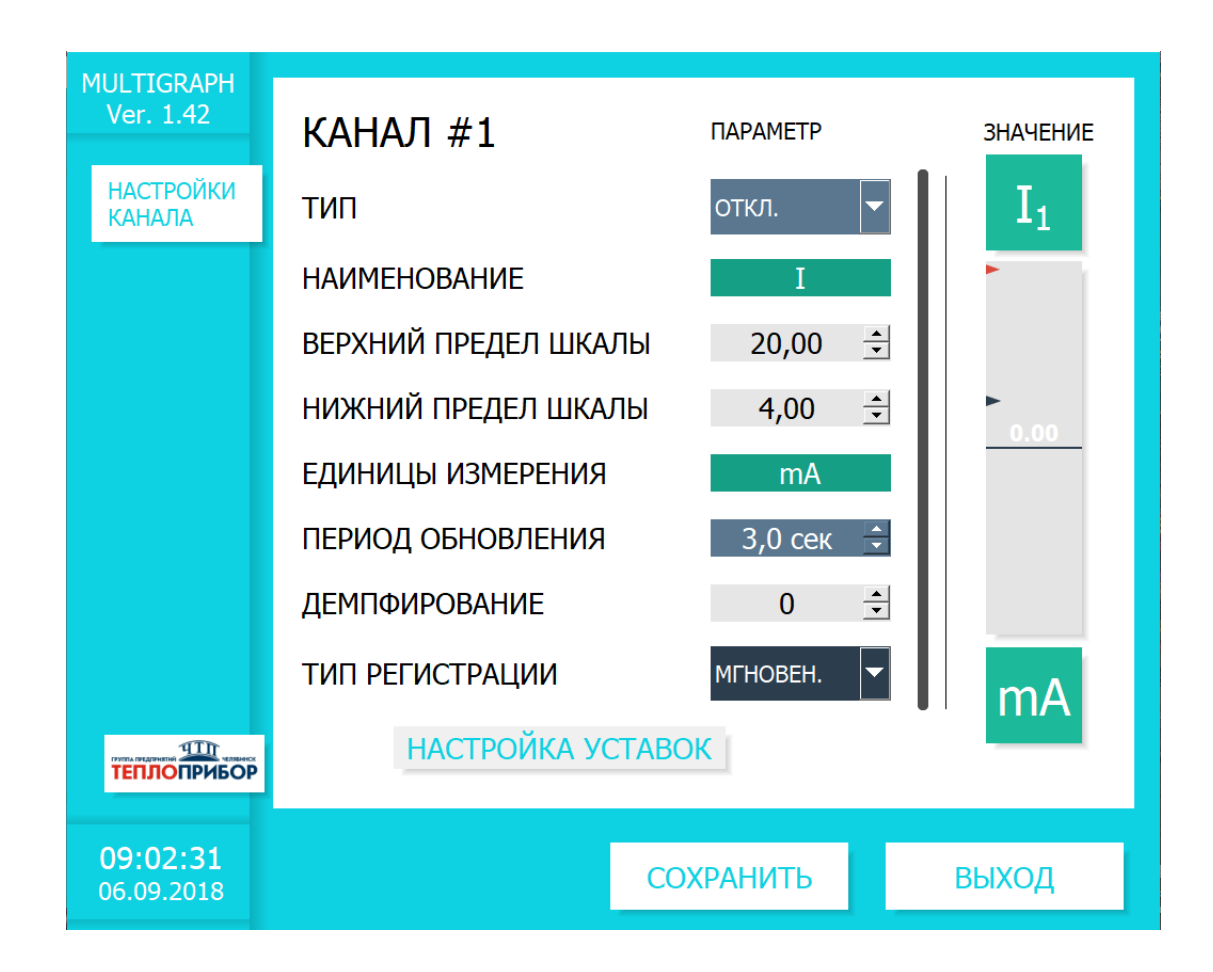

Рисунок 2.5 – Параметры настройки аналоговых входов

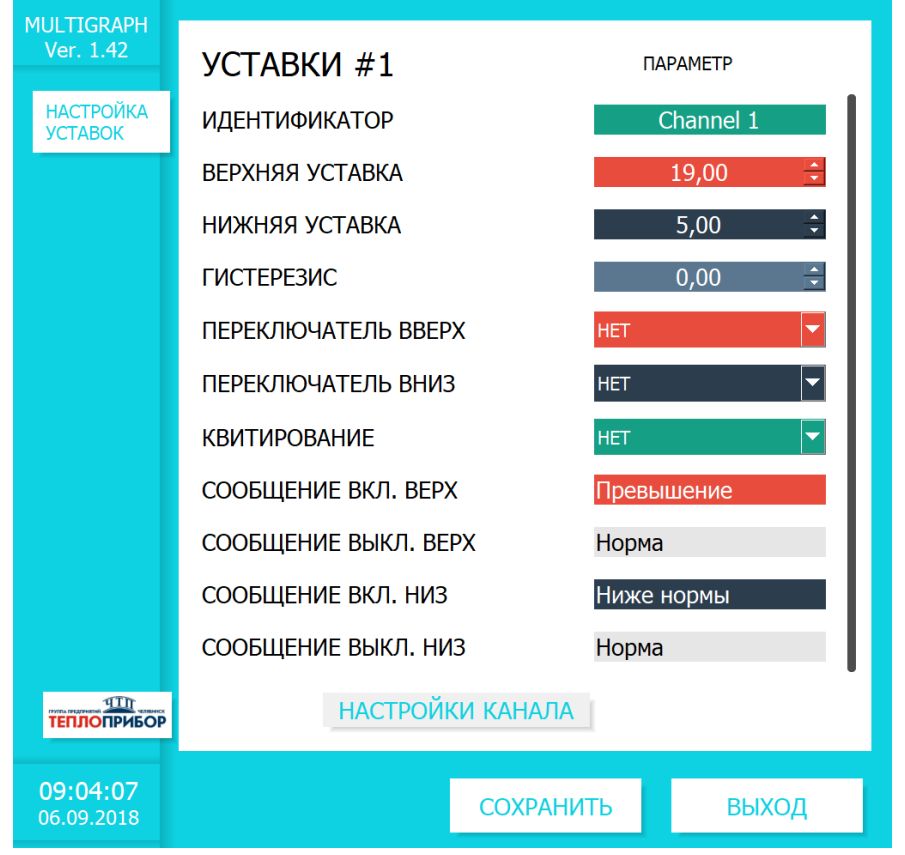

Рисунок 2.6 – Параметры настройки уставки аналогового канала 2.4.2. Настройка цифровых входов

Параметры настройки цифровых входов и уставок приведены на рисунке 2.7

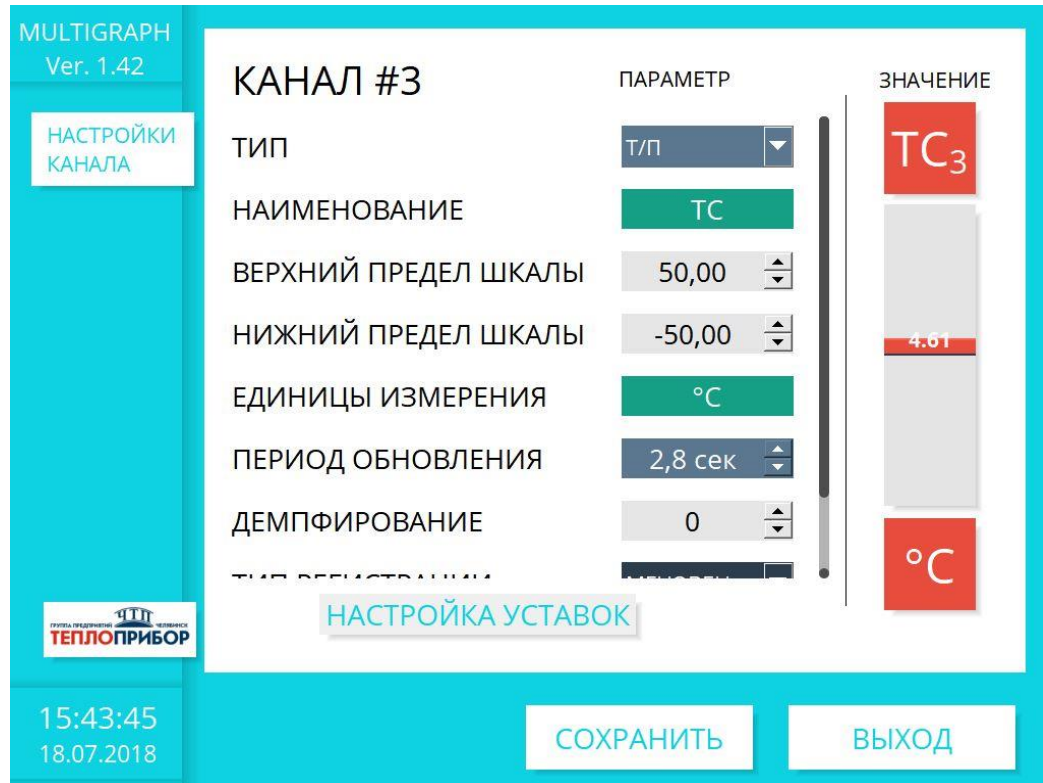

Рисунок. 2.7 – Настройка входов

#### 2.4.3 Настройка в подменю «Математика» (при наличии опции)

Конфигурирование математических каналов возможно как с входными сигналами, так и с производными каналами, полученными математически. При конфигурировании математических функций необходимо указать источник сигнала (входной канал) и выбрать применяемую функцию. Если параметром функции является другой канал, его также требуется выбрать в соответствующем меню.

#### 2.4.4 Настройка в подменю «Линеаризация»

Линеаризация возможна только для входных сигналов: ток или напряжение (пункт меню «Линеаризация» появляется только для активных аналоговых входов). Параметры настройки приведены на рисунке 2.8.

Линеаризация может быть выполнена на основании таблицы, которая описывает зависимость выходного параметра (Y) от входного сигнала(X).

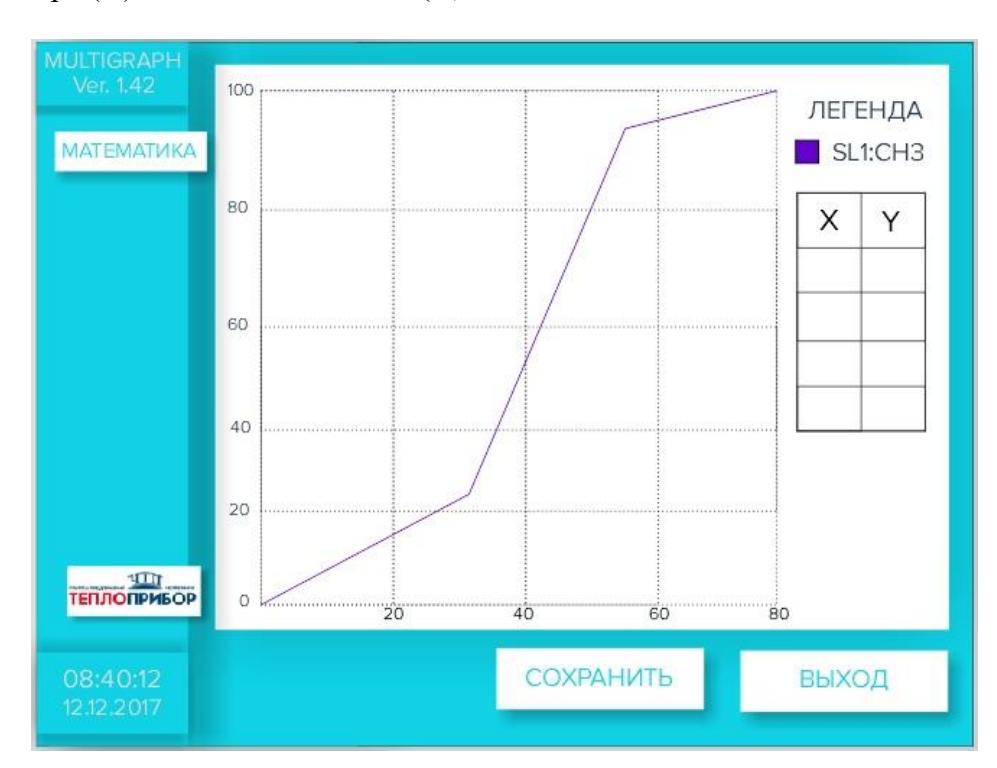

Рисунок. 2.8 – Настройка линеаризации канала

2.4.5 Настройка в подменю «Предел. Значение/Уставки»

После настройки предельных значений возможно:

– контролировать измеряемые значения;

– переключение реле и получение соответствующего сообщения при достижении предельного значения.

Каналы могут свободно упорядочивать предельные значения.

Пункт меню «Предел. значение» предназначен для просмотра/изменения установок выбранного предельного значения.

Для активации функции выберите «Главное меню *→* Работа *→* Настройка *→* Приложение *→* Предельные значения/Уставки» где необходимо выбрать уставки нужного канала.

Параметры настройки предельных значений и уставок приведены на рисунках 2.9, 2.10.

2.4.6 Настройка в подменю «Группирование сигналов»

Прибор позволяет группировать аналоговые, цифровые и математические каналы по группам таким образом, чтобы можно было в процессе работы вызвать важную информацию простым нажатием кнопки (например, значения температуры, сигналы в части установки 1).

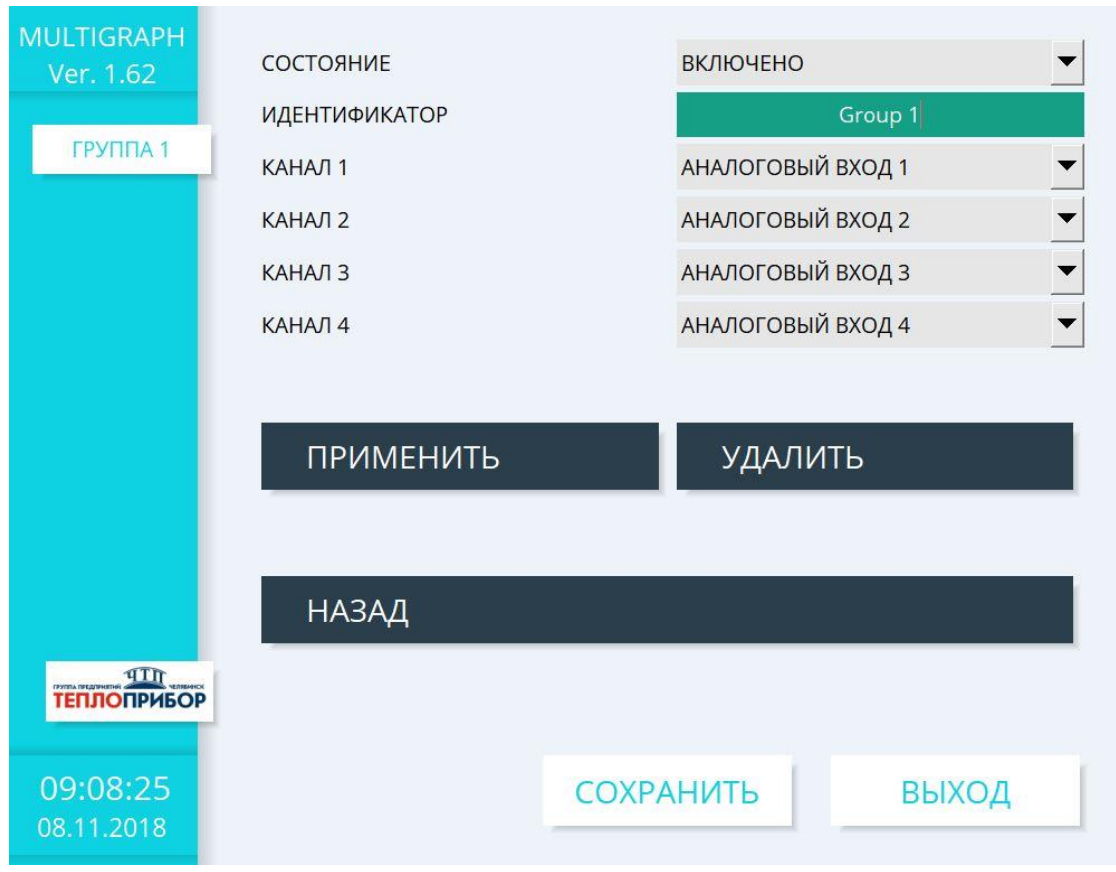

Рисунок.2.9 – Группировка каналов

2.4.7 Настройка в разделе «Выходы»

Настройка аналоговых/импульсных выходов и реле необходима только в том случае, если используются выходы прибора.

2.4.7.1 Настройка аналоговых/импульсных выходов

Просмотр и изменение настроек используемых аналоговых выходов осуществляется в подразделе «Меню *→* Настройка *→* Выходы *→* «Аналоговые/ импульсные выходы».

2.4.7.2 Настройка реле

Просмотр и изменение настроек реле осуществляется в подразделе «Реле»:

«Меню *→* Настройка *→* Выходы *→* «Реле» см. рис. 2.10.

В стандартной комплектации прибор поставляется с максимальным количеством реле равным восьми на одном модуле.

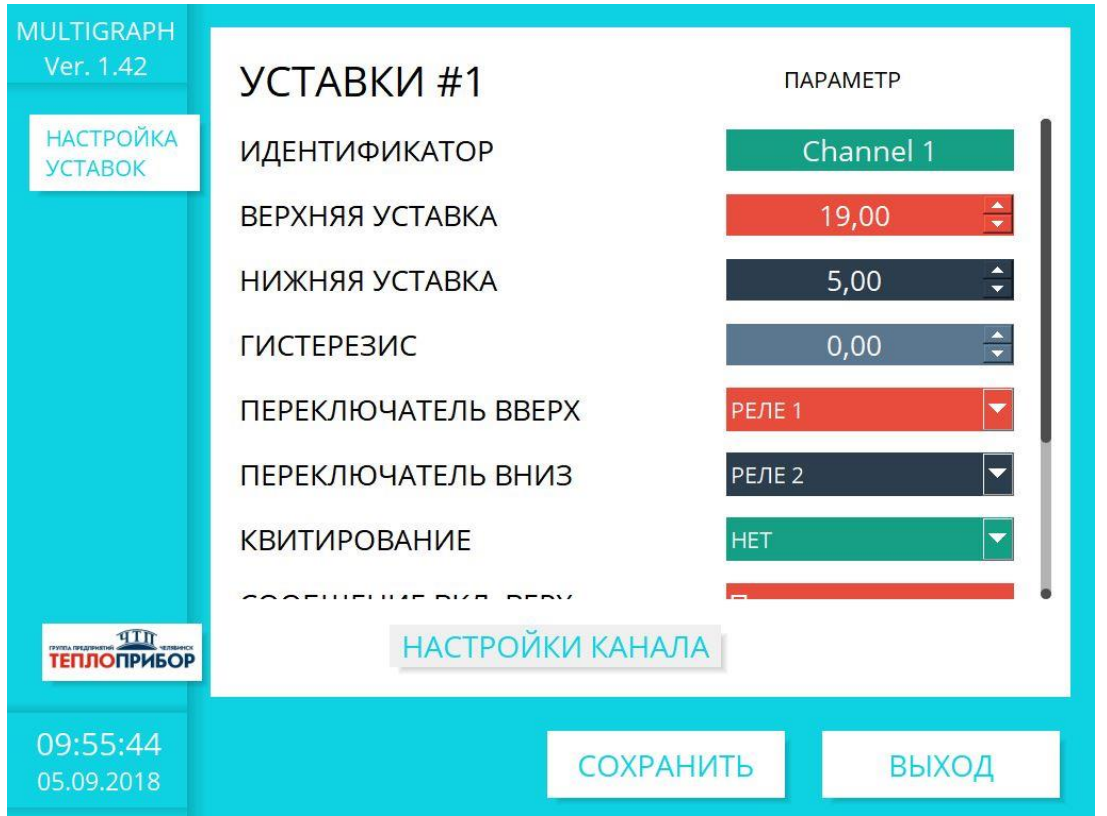

Рисунок. 2.10 – Подраздел настройки реле

2.4.8 Настройка в разделе «Приложение»

2.4.8.1 Настройка различных приложений (математика, анализ сигнала, предел. значения, группирование сигналов, электронная почта, принтер, кнопки, тексты, клиент WebDAV) осуществляется в пункте меню «Приложение» («Меню *→* Настройка *→* Приложение»).

2.4.8.2 Применение веб-сервера для дистанционного контроля значений процесса прибора «Мультиграф»

Приборы оснащены встроенным веб-сервером. Это позволяет пользователю видеть на персональном компьютере фактические значения в стандарте веб-браузера, например, через Internet Explorer или Firefox.

Одновременно к прибору через веб-сервер могут получать доступ максимум четыре пользователя.

Применение веб-сервера позволяет осуществлять удаленный контроль измеряемых значений технологического процесса (см. рисунок 2.11).

 $2.556.081 - 03$  час Маршрутизатор Ethernet Полевой уровень (Сеть приборов Мультиграф) Маршрутизатор Ethernet Верхний уровень (SCADA-система или ПК) Локальная сеть Глобальная сеть

Рисунок 2.11 – Пример организации удаленного контроля с помощью веб-браузера

**Примечание** – Порт "80" в брандмауэре персонального компьютера должен быть не заблокирован. Обратитесь к Вашему системному администратору!

Чтобы показать значения на веб-браузере персонального компьютера, необходима веб-ссылка через LAN или Интернет. Желаемый IP адрес прибора должен быть введен в адресную строку веббраузера.

IP адрес прибора находится в меню "Ethernet". Необходим фиксированный IP адрес!

2.4.9 Настройка в разделе «Диагностика»

Информация о приборе и сервисные функции для быстрой проверки прибора находятся в разделе меню «Меню» *→* «Диагностика».

2.4.10 Настройка в меню «Дополнительные установки»

В приборе «Мультиграф» меню «Работа» рис. 2.12 открывается при нажатии в рабочем режиме кнопки «Работа» на сенсорном экране устройства.

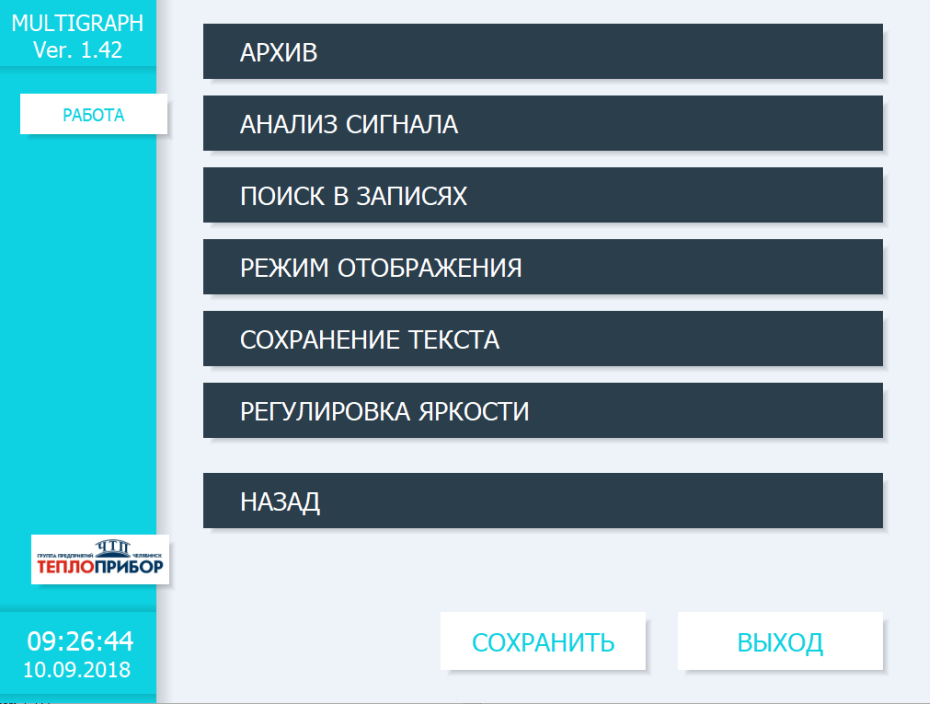

Рисунок 2.12 – Меню «Работа» прибора «Мультиграф»

2.4.10.1 Раздел «Режим отображения»

Смена способа отображения информации (кривые, круговая, без графика, барграф или цифровой вид) осуществляется в разделе «Режим отображения» в меню «Работа» (рисунок 2.13). Способы отображения информации не влияют на процесс регистрации сигналов.

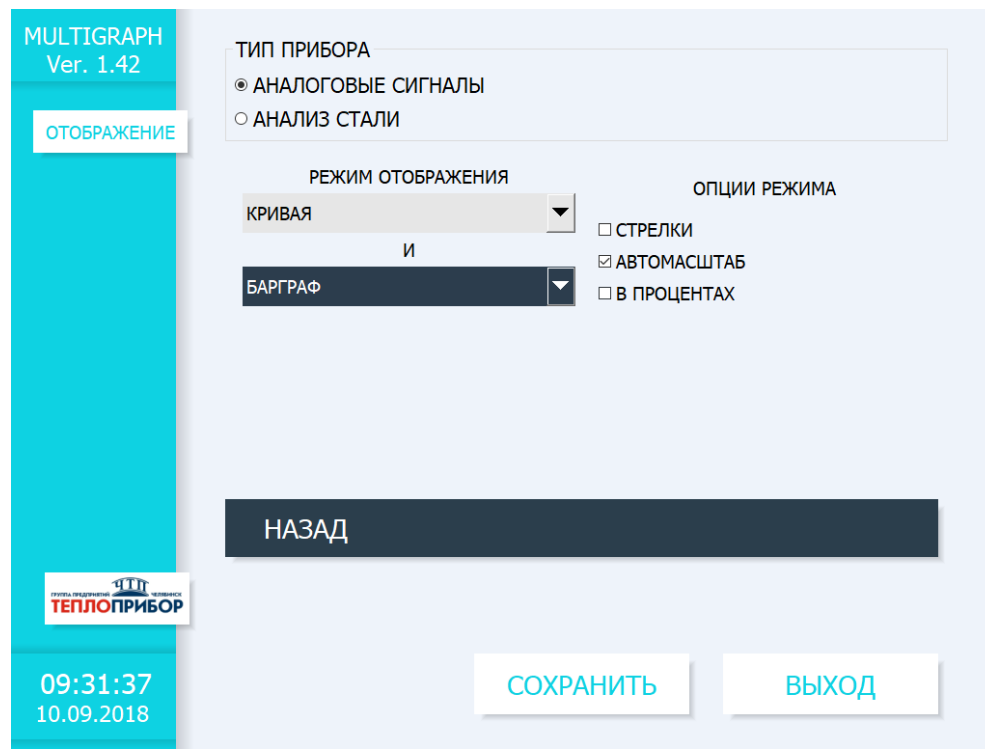

Рисунок 2.13 – Раздел меню «Режим отображения» прибора «Мультиграф»

#### 2.4.10.2 Функция «Архив»

Функция «Архив» пункта меню «Работа» позволяет просмотреть архив результатов измерения рис. 2.14.

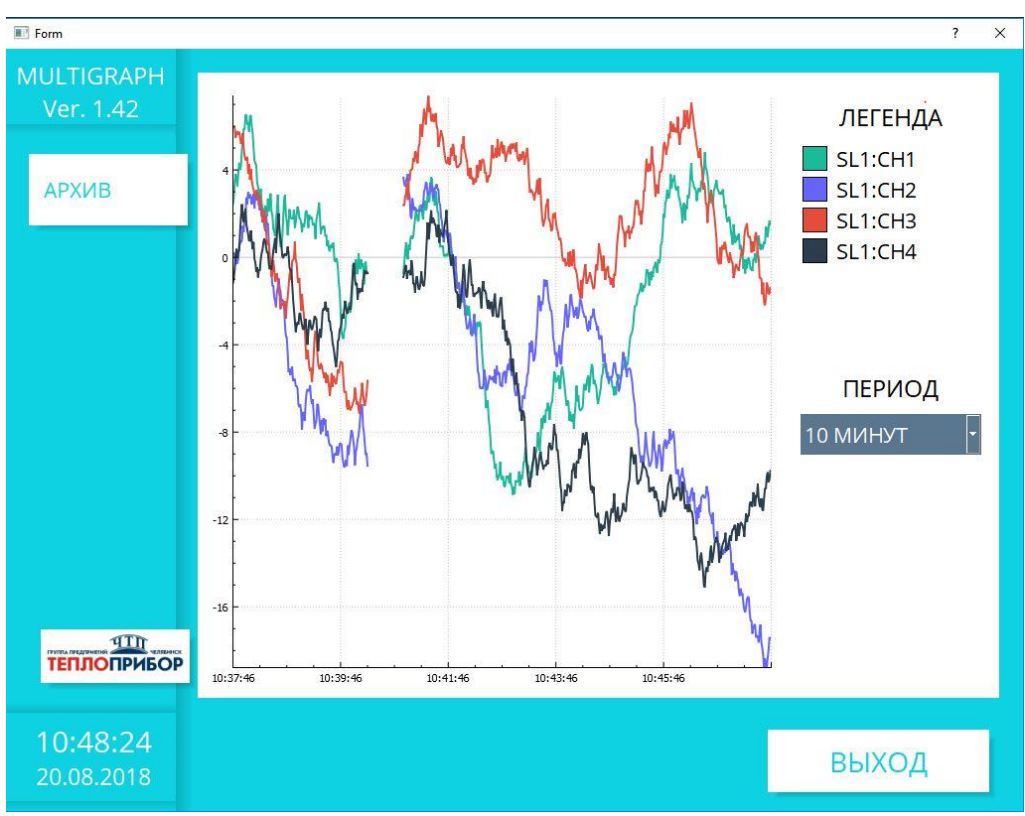

Рисунок 2.14 – Архив прибора «Мультиграф»

| <b>MULTIGRAPH</b><br>Ver. 1.42              | <b>NºNº</b> | <b>ВРЕМЯ</b>                          | <b>3HAYEHME</b>                                           |
|---------------------------------------------|-------------|---------------------------------------|-----------------------------------------------------------|
|                                             |             |                                       | 1245   20/08/18 11:22:07   U:<-10mB:-0.080mV              |
| СООБЩЕНИЯ                                   |             | 1246   20/08/18 11:22:12   U::0.160mV |                                                           |
|                                             |             |                                       | 1247   20/08/18 11:22:14   U:<-10mB:-0.340mV              |
|                                             |             | 1248   20/08/18 11:22:19   U::0.170mV |                                                           |
|                                             |             |                                       | 1249   20/08/18 11:26:23   Programm Started               |
|                                             | 1250        |                                       | 20/08/18 11:26:24   І:Ниже нормы:0.000mA                  |
|                                             | 1251        |                                       | 20/08/18 11:26:24   Т:Переохлаждение: 0.000°С             |
|                                             | $1252$      | 20/08/18 11:26:36   T::1.140°C        |                                                           |
|                                             |             |                                       | 1253   20/08/18 11:26:59   ТС:Низкая температура:-0.250°С |
|                                             |             |                                       | 1254   20/08/18 11:26:59   ТС:Норма:0.210°С               |
|                                             |             |                                       | 1255   20/08/18 11:27:02   ТС:Низкая температура:-0.140°С |
|                                             |             |                                       | 1256   20/08/18 11:27:03   ТС: Норма: 0.170°С             |
|                                             |             |                                       | 1257   20/08/18 11:27:04   ТС:Низкая температура:-0.360°С |
|                                             |             |                                       | 1258   20/08/18 11:27:13   Т:Переохлаждение: 0.570°С      |
|                                             | 1259        |                                       | 20/08/18 11:27:19   Т:Норма:1.250°С                       |
|                                             | 1260        |                                       | 20/08/18 11:27:20   Т:Переохлаждение: 0.910°С             |
| 4Tn                                         | 1261        |                                       | 20/08/18 11:27:22   Т:Норма:1.330°С                       |
| <b>PATCH OFFICERS</b><br><b>ТЕПЛОПРИБОР</b> |             |                                       | 1262   20/08/18 11:27:22   Т:Переохлаждение: 0.910°С      |
|                                             |             |                                       |                                                           |
| 11:28:04                                    |             |                                       |                                                           |
| 20.08.2018                                  |             |                                       | ВЫХОД                                                     |
|                                             |             |                                       |                                                           |

Рисунок 2.15 – Журнал событий прибора «Мультиграф»

2.4.10.3 Функция «Предельное значение»

Прибор позволяет изменять предельные значения во время работы из пункта меню «Приложение».

Выберите «Предельное значение/Уставка х». На экране прибора появится информация о выбранном канале и значении уставки.

С помощью опции «Значение уставки» введите необходимое значение.

#### <span id="page-30-0"></span>**2.5 Настройка главного меню прибора**

#### 2.5.1 Настройка главного меню

Нажать кнопку «Меню» на дисплее прибора, на дисплее появится главное меню (рисунок 2.16).

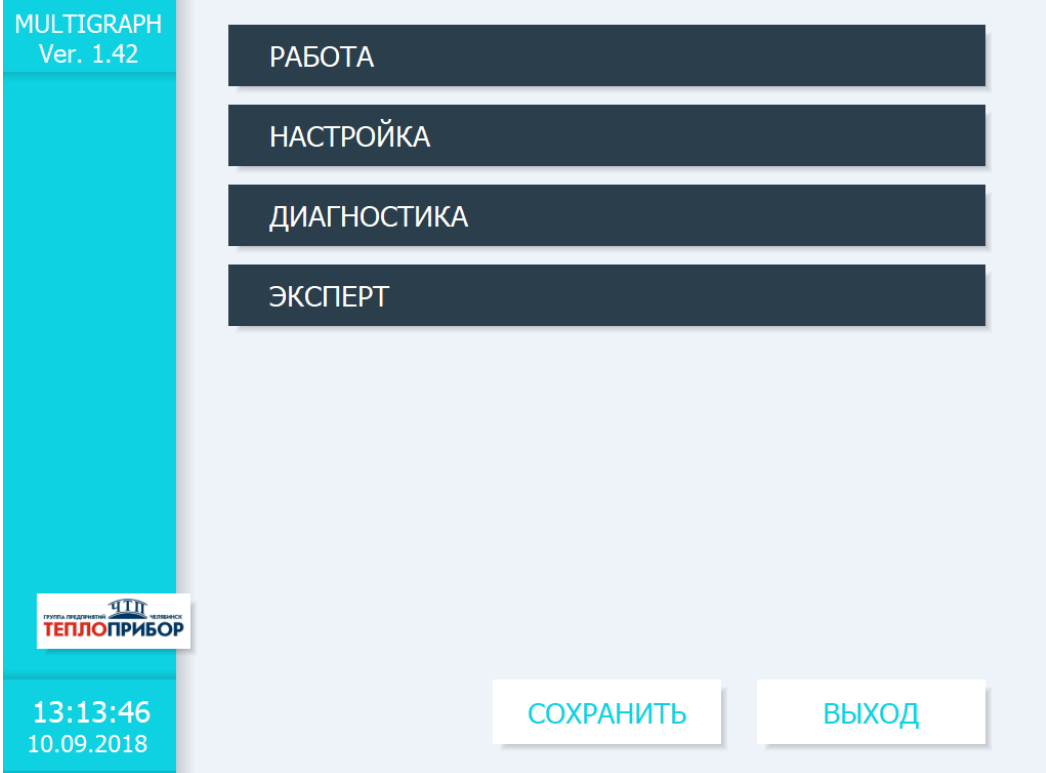

Рисунок 2.16 – Главное меню прибора «Мультиграф»

#### 2.5.2 Раздел выбора языка

Заводская установка использующегося языка обслуживания прибора – русский. Для выбора другого языка выберите опцию «Язык» главного меню прибора.

#### 2.5.3 Раздел «Режим отображения»

Для изменения способа отображения результатов измерения необходимо выбрать опцию «Режим отображения» в меню «Работа» прибора.

#### 2.5.4. Раздел «Настройки»

Для настройки основных обслуживающих параметров прибора необходимо выбрать опцию «Настройки» в разделе «Меню».

2.5.5 Раздел «Лиагностика/Симулирование

Выберите опцию «Диагностика» в главном меню прибора для отображения сведений о приборе, регулируемые параметры и их основные функции приведены в таблице 4.

| Позиции<br>меню<br>«Диагностика/<br>Симулирование» | Регулируемые параметры<br>(заводские установки выделены жирным курсивом) |
|----------------------------------------------------|--------------------------------------------------------------------------|
|                                                    |                                                                          |
| Текущая                                            | Отображает текущее сообщение диагностики                                 |
| диагностика                                        |                                                                          |
| Последняя                                          | Отображает последнее сообщение диагностики                               |
| диагностика                                        |                                                                          |
| Последний                                          | Сведения о последнем перезапуске прибора (например, внезапное            |
| перезапуск                                         | отключение питания)                                                      |
| Список диагност.                                   | Отображаются все имеющиеся диагностические сообщения.                    |
| Журнал событий                                     | Перечисление событий в порядке возникновения<br>(например,               |
|                                                    | срабатывание уставок и внезапное отключение питания)                     |

Таблица 4 – Параметры раздела «Диагностика»

#### 2.5.6 Раздел «Эксперт»

Для изменения параметров работы прибора (в т. ч. и специальные) необходимо выбрать опцию «Эксперт».

### <span id="page-31-0"></span>2.6 Сохранение результатов измерения

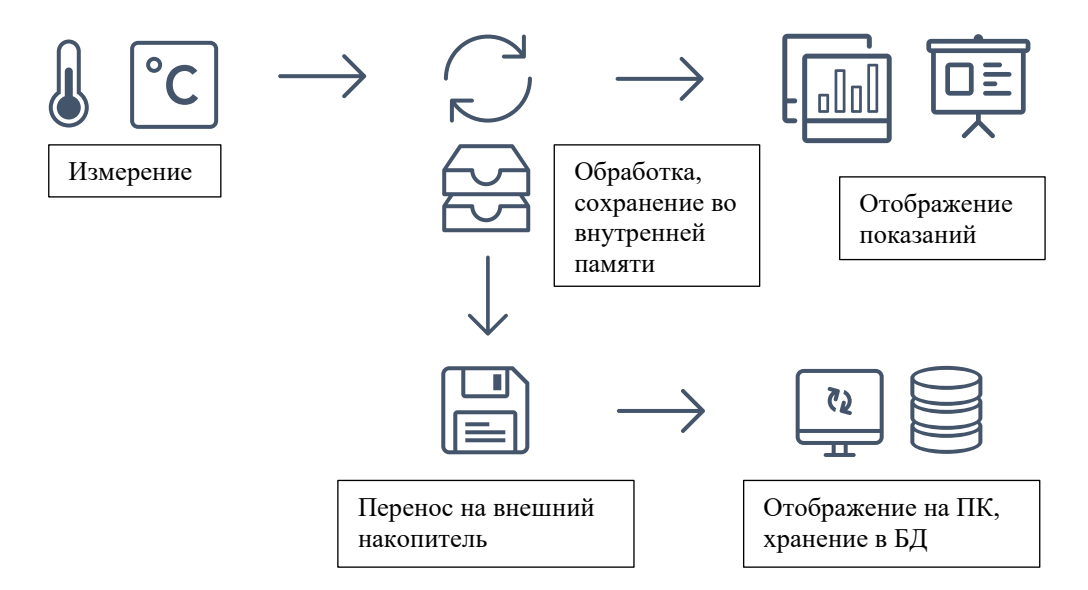

Рисунок 2.17 – Схематическое представление сохранения результатов измерения

#### 2.6.1 Внутренняя память

Сохранение результатов измерений отображает изменения сигналов и обеспечивает доступ к событиям, произошедшим ранее.

Внутренняя память прибора работает по принципу кольца. Когда она заполняется, более ранние данные переписываются (принцип «первыми записаны / первыми стерты»). Таким образом, всегда обеспечивается сохранность последних данных.

Прибор имеет информацию о величине доступной внутренней памяти для результатов измерения, то есть, на какой период времени хватит памяти при текущих настройках прибора (см. таблицу 5).

| Количество     |                       | Цикл записи (недель; дней; часов) |         |         |        |  |
|----------------|-----------------------|-----------------------------------|---------|---------|--------|--|
| аналоговых     | $5 \mu$ <sub>MH</sub> |                                   | 30c     | 10c     |        |  |
| ВХОДОВ         |                       | 1 мин                             |         |         | l c    |  |
|                | 1796;6;13             | 362;5;17                          | 181;4;9 | 60;4;3  | 6:0:10 |  |
| $\overline{A}$ | 1319;2;23             | 267;5;17                          | 134;1;2 | 44;5;10 | 4:3:8  |  |
| 12             | 441;3;8               | 89:2:9                            | 44:5:3  | 14;6;11 | 1:3:10 |  |
| 20             | 265;0;15              | 53;4;7                            | 26;5;21 | 8;6;16  | 0;6;6  |  |

Таблица 5 – Внутренняя память 512 МБайт

2.6.2 Просмотр сохраненных результатов измерений. «Архив».

2.6.2.1 В процессе работы можно просмотреть сохраненные результаты измерений в графическом представлении.

Нажмите вторую функциональную клавишу, над которой написано «Архив».

Чтобы пролистать данные вверх или вниз, вращайте навигатор вправо или влево.

Чтобы вернуться в нормальный режим работы, нажмите первую функциональную клавишу, над которой написано "Esc".

#### **Примечания:**

1. Если в течение 5 мин не нажимать никаких кнопок, прибор автоматически возвращается в нормальный режим работы.

2. При некоторых особенных конфигурациях загрузка и прокручивание данных может занимать долгое время (например, если цикл сохранения группы 1 «100 мс», группы с 2 по 9 - «1 с» и группы 10 «1 час»). Во время процесса загрузки с прибором работать невозможно.

3. Доступны только данные актуальной конфигурации (после изменений настроек в «Настройки»/ «Эксперт»).

2.6.2.2 Нажмите на клавишу "Текст", чтобы вставить текстовые комментарии к данному моменту времени.

После введения данных и времени выберите заданный текст или введите новый (см. " Настройки»/ «Эксперт» *→* «Расшир. настройки» *→* «Приложение» *→* «Тексты»).

Тексты сохраняются в «Журнале событий/ Контрольном журнале».

Если активировано пользовательское управление ("Настройки/ «Эксперт» *→* «Расшир. настройки» *→* «Система» *→* «Безопасность» - «Защищено: "FDA 21 CFR часть 11»), эта функция доступна только в том случае, если пользователь зарегистрирован и имеет соответствующие права.

| Количество     |                       | Цикл записи (недель; дней; часов) |         |         |        |  |
|----------------|-----------------------|-----------------------------------|---------|---------|--------|--|
| аналоговых     |                       |                                   | 30c     | 10c     |        |  |
| ВХОДОВ         | $5 \mu$ <sub>MH</sub> | $\mathbf{I}$ MHH                  |         |         | 1 c    |  |
|                | 1796;6;13             | 362;5;17                          | 181;4;9 | 60;4;3  | 6;0;10 |  |
| $\overline{4}$ | 1319;2;23             | 267:5:17                          | 134;1;2 | 44;5;10 | 4:3:8  |  |
| 12             | 441:3:8               | 89:2:9                            | 44:5:3  | 14;6;11 | 1;3;10 |  |
| 20             | 265;0;15              | 53;4;7                            | 26;5;21 | 8:6:16  | 0;6;6  |  |

Таблица 6 – Внутренняя память 512 МБайт

2.6.3 Принцип работы SD-карты либо USB-накопителя

2.6.3.1 Пакеты данных по блокам копируются на SD-карту, что никак не влияет на внутреннюю память. При этом осуществляется проверка корректной записи данных. То же

самое происходит и при загрузке данных на ПК при помощи программного обеспечения. входящего в комплект поставки. Там данные защищены от изменений, но доступны для просмотра, а также при необходимости для экспорта в другие приложения, например, MS-Excel® - защищенная база данных при этом не теряется.

#### Примечания:

1. Все данные, имеющиеся на SD-карте либо USB-накопителе, могут быть скопированы с внутренней SD-карты на USB-носитель и обратно.

2. Занятый объем памяти на SD-карте или на USB-накопителе в нормальном режиме отображается вверху справа на экране ("SD: xx%" или "USB: xx%").

3. Дефисы «-» в настройки этой области означают, что SD-карта не вставлена.

4. Если не подключен USB-накопитель, информация не выдается.

5. SD-карту нельзя зашишать от записи.

6. Прежде чем извлечь внешний накопитель, выберите в меню «Работа -> Карта-SD (либо  $\Phi$ леш-USB)  $\rightarrow$  Обновление». Новый блок данных закрывается и сохраняется на выбранном носителе в качестве основного. Таким образом, Вы можете быть уверены, что там содержатся все актуальные данные (вплоть до последнего сохранения).

7. В зависимости от конфигурации Вашего прибора (см. «Настройки»/ «Эксперт»  $\rightarrow$  «Расшир. настройки»  $\rightarrow$  «Система»  $\rightarrow$  «Внешний накопитель данных»  $\rightarrow$  «Предупреждение»), до того, как внешний накопитель заполнится на 100%, вы получаете сообщение на экране о том, что внешний накопитель необходимо сменить.

8. Прибор запоминает, какие данные уже были скопированы на SD-карту либо USBнакопитель. Если Вы забудете вовремя заменить носитель (например, не вставите SD-карту), то новый внешний накопитель булет заполняться незаписанными ланными из внутренней памяти пока они еше остаются.

Поскольку процесс получения и регистрации результатов измерений является приоритетными, случае потребоваться  $\overline{B}$ таком может несколько минут, чтобы скопировать данные из внутренней памяти на SD-карту либо на USBнакопитель.

2.6.3.2 Прибор имеет информацию о величине доступной внешней памяти (SD-карты), то есть, на какой период времени хватит памяти при текущих настройках прибора (см. таблицу 7).

| Кол.      |                       | Цикл записи (недели; дни; часы) |          |          |         |  |
|-----------|-----------------------|---------------------------------|----------|----------|---------|--|
| аналоговы | $5 \mu$ <sub>MH</sub> | 1 мин                           | 30c      | 10c      | l c     |  |
| Х ВХОДОВ  |                       |                                 |          |          |         |  |
|           | 12825;5;20            | 2580;4;18                       | 1291;2;5 | 430;4;14 | 43:0:12 |  |
| -4        | 8672;5;12             | 1749;6;13                       | 875;6;13 | 292;1;8  | 29:1:14 |  |
| 12        | 2896;6;13             | 583;3;21                        | 292:0:6  | 97;2;20  | 9:5:4   |  |
| 20        | 1738;6;4              | 350;1;3                         | 175;1;14 | 58:3:2   | 5:5:22  |  |

Таблина 7 – Внешняя SD-карта 16 ГБайт

#### <span id="page-33-0"></span>2.7 Функции программного обеспечения для ПК, входящего в комплект поставки

Установите программное обеспечение на ПК.

2.7.1 Перенос данных в программное обеспечение.

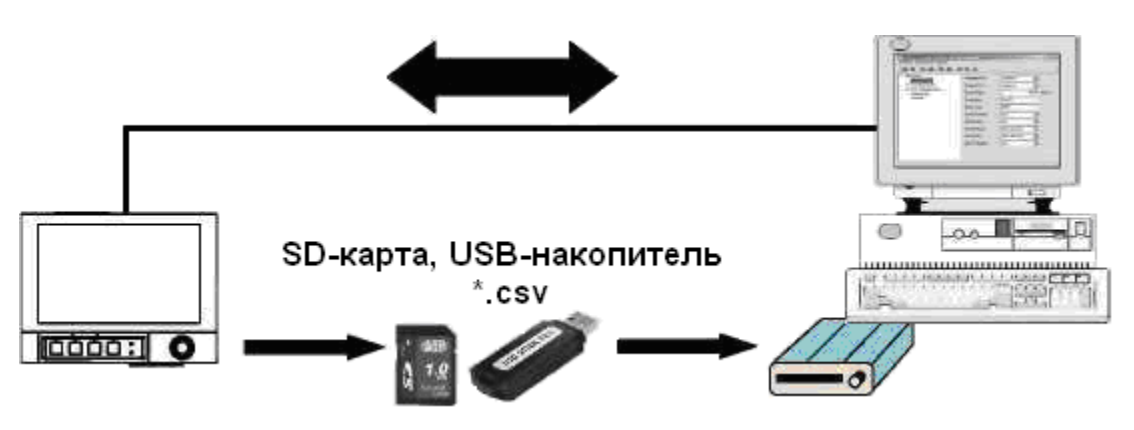

Рисунок 2.18 – Перенос данных в ПО

Данные можно перенести в программное обеспечение FDM Reporting Software компьютера следующими способами:

– использованием USB, RS232/RS485 или Ethernet.

– сохранение данных на SD-карту либо USB-накопитель при помощи функции «Работа *→* SD-карта либо USB-накопитель *→* Обновление».

Вынимать эти накопители из гнезда можно только через функцию прибора: «Работа *→* карта SD либо флэш-USB *→* Безопасное извлечение».

Вставьте SD-карту либо USB-накопитель в ПК и считайте данные.

Описание работы с программой FDM Reporting Software есть в меню этой программы.

2.7.2 Проверка данных в режиме offline, анализ и распечатка.

Данные, сохраненные в режиме offline либо загруженные на ПК (одним из вышеописанных способов), можно просмотреть при помощи ПО.

Все имеющиеся данные можно отобразить и распечатать в виде трендового графика или в виде таблиц (смотреть соответствующие функции печати в главном меню ПО). Подробное описание функций есть на компакт-диске с ПО.

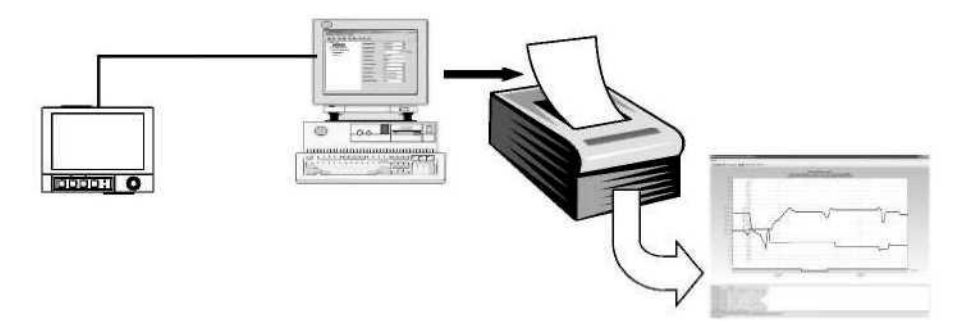

Рисунок 2.19 – Анализ данных на ПК

2.7.3 Представление данных в виде электронной таблицы.

На приборе в «Главное меню *→* Настройки/Эксперт *→* Расшир. Настройки *→* Система *→* Внешний накопитель данных *→* Записано» выберите «открытый формат (\*.csv)» (comma separated values) как тип сохранения. Таким образом, Вы сможете открыть данные непосредственно в виде электронной таблицы, чтобы их проанализировать и распечатать.

**Примечание –** Чтобы открыть данные непосредственно через MS-Excel®, выберите в качестве разделительного знака точку с запятой «;» в главном меню прибора: «Настройки/Эксперт → Система  $\rightarrow$  Внешний накопитель данных  $\rightarrow$  Разделитель CSV».

MS-Excel ограничивает открытый формат (\*.csv): максимум до 65535 строк.

Можно экспортировать данные при помощи ПО. Выберите в пункте «Прочее -Экспортировать значения измерений» в формате \*.xls, \*csv или \*.txt.

# <span id="page-35-0"></span>3 Техническое обслуживание

3.1 Общие указания.

Техническое обслуживание проводят с целью обеспечения надежной работы регистратора в течение длительного периода эксплуатации и заключается в систематическом наблюдении за правильностью эксплуатации, регулярном техническом осмотре, проверке работоспособности, периодической поверке и ремонтных работах.

3.2 Меры безопасности.

3.2.1 К работе допускаются лица, изучившие настоящее РЭ и «Правила технической эксплуатации и безопасности обслуживания электроустановок промышленных предприятий».

3.2.2 Устранение любых неисправностей проводить только при отключенных напряжениях на цепях, связанных с регистратором.

3.3 Порядок технического обслуживания регистратора.

Рекомендуемая периодичность осмотра - не менее одного раза в три месяца.

При проверке следует проводить следующие работы:

- проверка чистоты и целостности регистратора. Регистратор не должен иметь механических повреждений, приводящих к потере работоспособности. Внешние поверхности прибора не должны иметь следов грязи и пыли. В случае загрязнения протереть место загрязнения сухой салфеткой;

– проверка надежности крепления регистратора. При необходимости подтянуть все крепежные узлы;

– проверка надежности клеммных соединений. Проверить надежности подключения кабелей и проводов к регистратору, при необходимости подтянуть все винтовые крепления на клеммах.

– проверка отсутствия обрывов и повреждения изоляции соединительных линий. При необходимости поменять поврежденные соединительные линии.

3.4 Текущий ремонт.

3.4.1 Ремонт прибора должен проводиться только сервисной службой предприятияизготовителя или специально обученным персоналом. Перед отправкой в ремонт на предприятиеизготовитель, прибор следует упаковать в первоначальную упаковку, которая обеспечивает его надёжную защиту.

# **4 Поверка**

<span id="page-36-0"></span>Поверка прибора осуществляется по документу МП 201-020-2018 «Регистраторы безбумажные Мемограф-М1, Мультиграф. Методика поверки», утвержденному ФГУП «ВНИИМС» 16.04.2018 г.

Основные средства поверки:

– установка поверочная автоматизированная АУКП-02, номер в Федеральном информационном фонде (Госреестр) № 44800-10;

– калибратор универсальный Н4-7, Госреестр № 22125-01;

– мультиметр цифровой прецизионный Fluke 8508А, Госреестр № 25984-14;

– магазин сопротивления измерительный МСР-60М, Госреестр № 2751-71;

– генератор сигналов сложной формы со сверхнизким уровнем искажений DS360, Госреестр № 45344-10;

– частотомер электронно-счетный Ч3-63/1, Госреестр № 9084-90.

Допускается применение аналогичных средств поверки, обеспечивающих определение метрологических характеристик поверяемых СИ с требуемой точностью.

Знак поверки в виде наклейки наносится на свидетельство о поверке.

### **5 Хранение**

<span id="page-36-1"></span>5.1 Хранение приборов без упаковки допускается в потребительской таре в отапливаемых вентилируемых складах, хранилищах, на стеллажах при температуре от минус 20 до плюс 60 °С и относительной влажности воздуха до  $(95 \pm 3)$  % при 35 °С и более низких температурах. Срок пребывания приборов в соответствующих условиях транспортирования – не более 3 месяцев.

5.2 Расстановка и крепление ящиков с приборами должны исключать возможность их смещения и ударов друг о друга и о стенки транспортных средств.

5.3 После распаковывания приборы выдерживают не менее 24 ч в сухом и отапливаемом помещении, чтобы они прогрелись и просохли. Только после этого приборы могут быть введены в эксплуатацию.

#### **6 Транспортирование**

<span id="page-36-2"></span>6.1 Транспортирование приборов осуществляется в упаковке предприятия-изготовителя всеми видами транспорта в крытых транспортных средствах (воздушным – в герметизированных отапливаемых отсеках) в соответствии с правилами перевозки грузов, действующими на данном виде транспорта (любым транспортным средством с обеспечением защиты от дождя и снега, при температуре окружающего воздуха от минус 20 до плюс 50 °С и относительной влажности воздуха до (95  $\pm$  3) % при температуре 35 °С). Срок пребывания приборов в соответствующих условиях транспортирования – не более 3 месяцев.

6.2 Ящики с приборами должны транспортироваться и храниться в определенном положении, обозначенном манипуляционными знаками. При распаковывании не допускаются удары по ящику и сильные сотрясения.

Не допускается размещение приборов один на другом.

# Приложение А

#### (обязательное)

# <span id="page-37-0"></span>Входные сигналы, диапазоны измерений, пределы допускаемой основной приведенной погрешности измерения

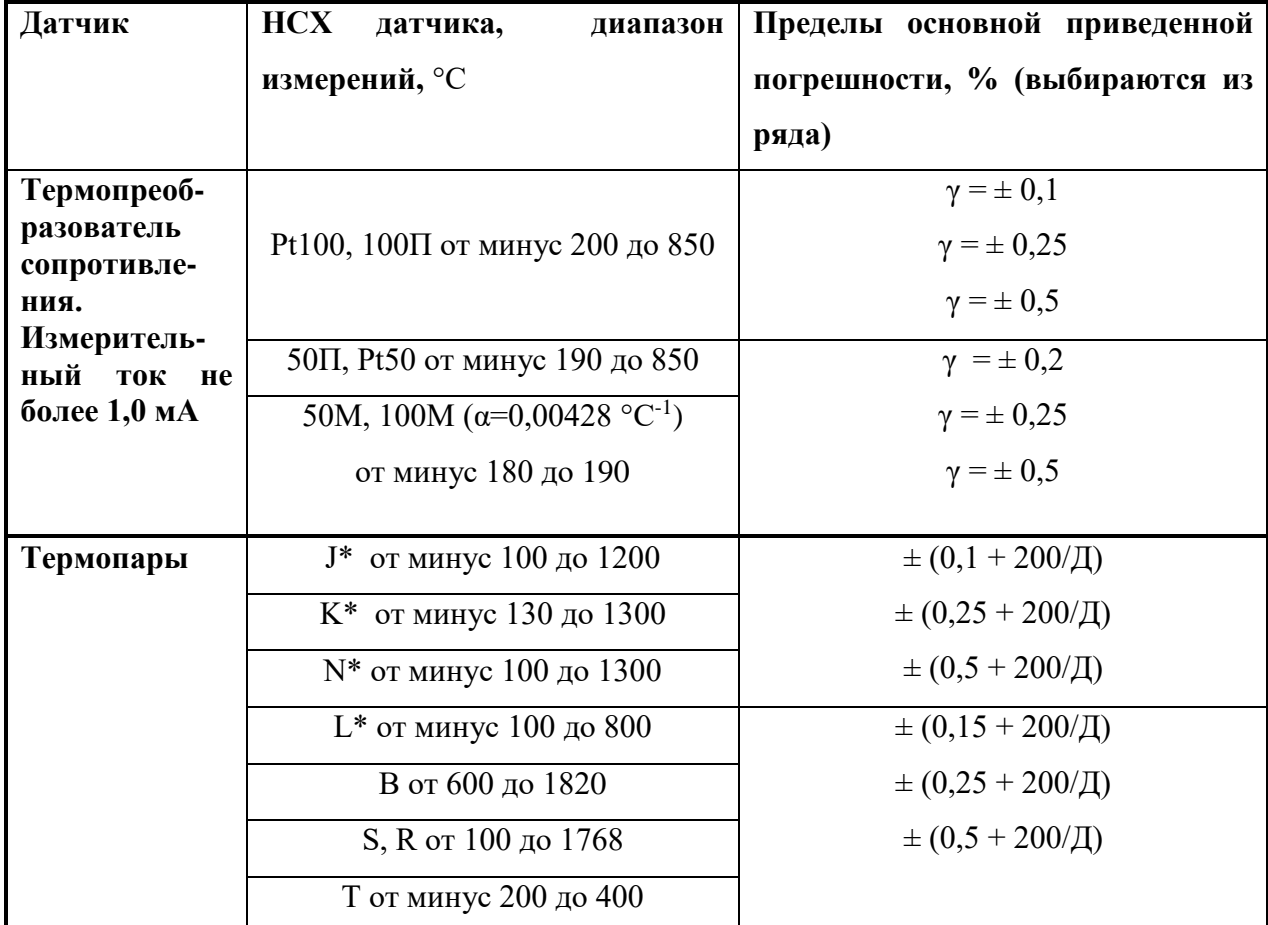

Таблица А.1 - Термопреобразователи сопротивления и термопары

#### Примечания

1 - Для термопреобразователей сопротивления:

 $-\gamma$  – пределы погрешности для четырехпроводного подключения;

- при трехпроводном подключении пределы погрешности равны  $\pm$  ( $\gamma$ -Д /100 + 0,8) °C;

2 – Пределы погрешности термопар приведены с внутренней компенсацией температуры холодного спая. Д - нормирующее значение.

3 - За нормирующее значение принимают разность между верхним и нижним пределами диапазона измерений

4 - Входные сигналы для термопреобразователей сопротивления по ГОСТ 6651; для термопар по ГОСТ Р 8.585.

 $5 -$  = погрешность нормируется от 0 °С

 $\overline{\phantom{a}}$ 

| 1 UUJIILLU 1 N.Z<br>Измеряе- | $\mathcal{L}$ m nahili Toka n-nahipitikohniti, yin nahili To T $\mathcal{L}$ O. 20.011-00<br>Диапазон изменения входного сигнала | Пределы<br>основной      |  |  |  |  |
|------------------------------|----------------------------------------------------------------------------------------------------|--------------------------|--|--|--|--|
| мая                          |                                                                                                    | приведенной погрешности, |  |  |  |  |
| величина                     |                                                                                                    | % (выбираются из ряда)   |  |  |  |  |
| Ток                          | От 0 до 20 мА                                                                                                    | $\pm 0.1$                |  |  |  |  |
|                              | От 0 до 5 мА                                                                                                    | ± 0,25                   |  |  |  |  |
|                              | От 4 до 20 мА                                                                                                    | $\pm 0.5$                |  |  |  |  |
| Напряже-                     | От минус 10 до 10 В                                                                                                    | $\pm 0,1$                |  |  |  |  |
| ние                          |                                                                                                    | ± 0,25                   |  |  |  |  |
| постоян-                     | От минус 30 до 30 В                                                                                                    | $\pm 0.5$                |  |  |  |  |
| ного тока                    |                                                                                                    |                          |  |  |  |  |
| >1 B                         |                                                                                                    |                          |  |  |  |  |
| Напряже-                     | От 0 до 1 В                                                                                                    | $\pm 0,1$                |  |  |  |  |
| ние                          | От минус 100 до 100 мВ                                                                                                    | ± 0,25                   |  |  |  |  |
| постоян-                     | От минус 150 до 150 мВ                                                                                                    | $\pm 0.5$                |  |  |  |  |
| ного тока                    |                                                                                                    |                          |  |  |  |  |
| $\leq$ 1B                    |                                                                                                    |                          |  |  |  |  |
|                              | Примечания                                                                                                    |                          |  |  |  |  |
|                              | 1 - Для сигналов тока и напряжения возможно масштабирование                                                                      |                          |  |  |  |  |
|                              | 2 – Выход за пределы изменений токовых сигналов до $\pm$ 22 мА                                                                   |                          |  |  |  |  |
|                              | 3 - За нормирующее значение принимают разность между верхним и нижним пределами                                                  |                          |  |  |  |  |
| изменений.                   |                                                                                                    |                          |  |  |  |  |

Таблица А.2 – Сигналы тока и напряжения, сигналы по ГОСТ 26.011-80

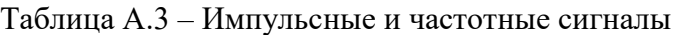

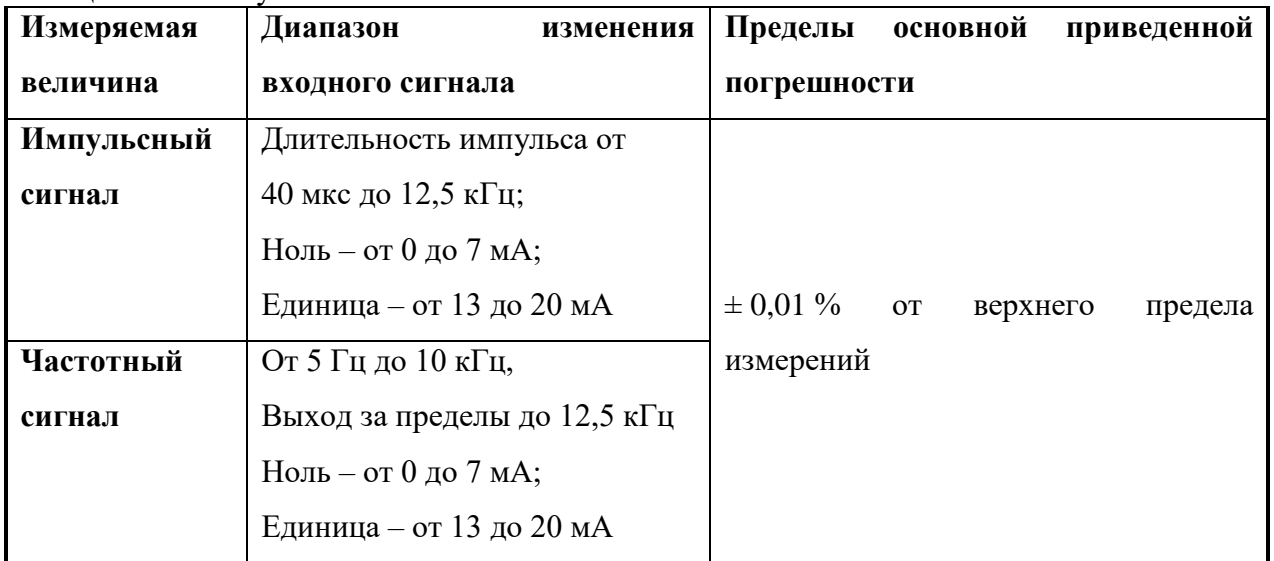

# Таблица А.4 – Сигналы на цифровых входах приборов

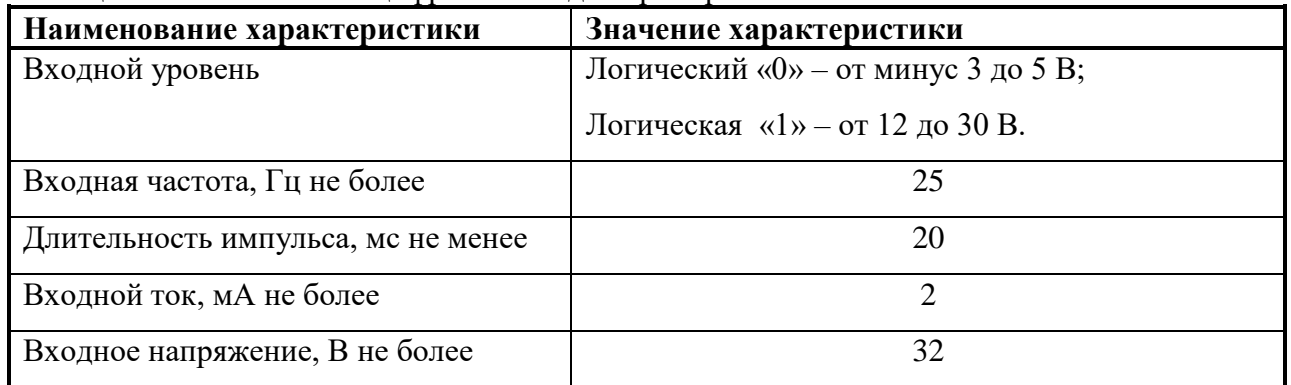

# Таблица А.5 – Измерение тока c сигналом HART

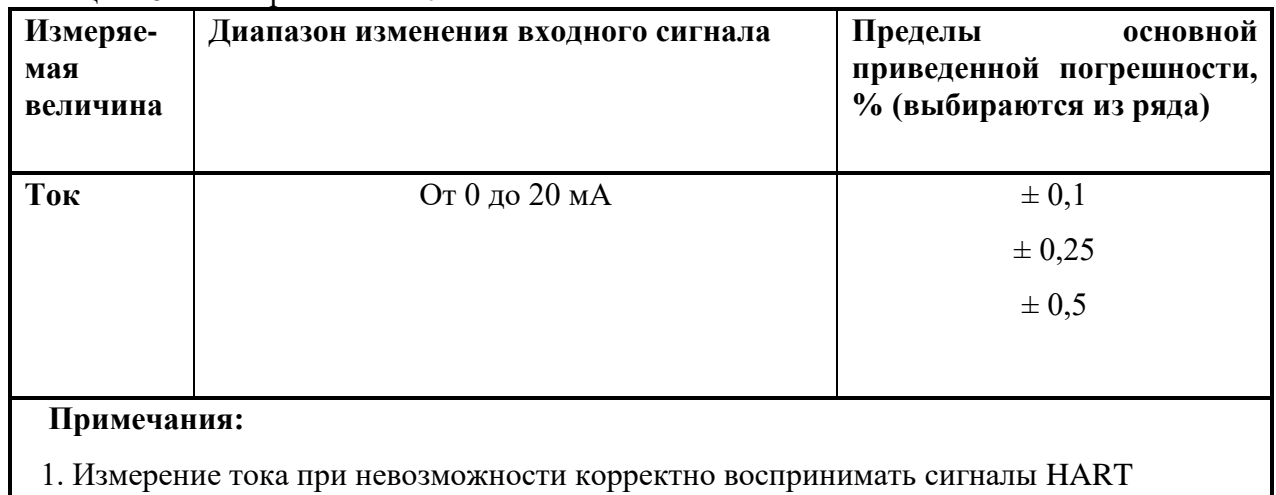

2. Входное сопротивление 10 Ом

# Приложение Б (обязательное)

# <span id="page-40-0"></span>Подключение регистратора к входным/выходным сигналам и интерфейсам

Таблица Б.1 - Подключение питающего напряжения и заземления прибора «Мультиграф»

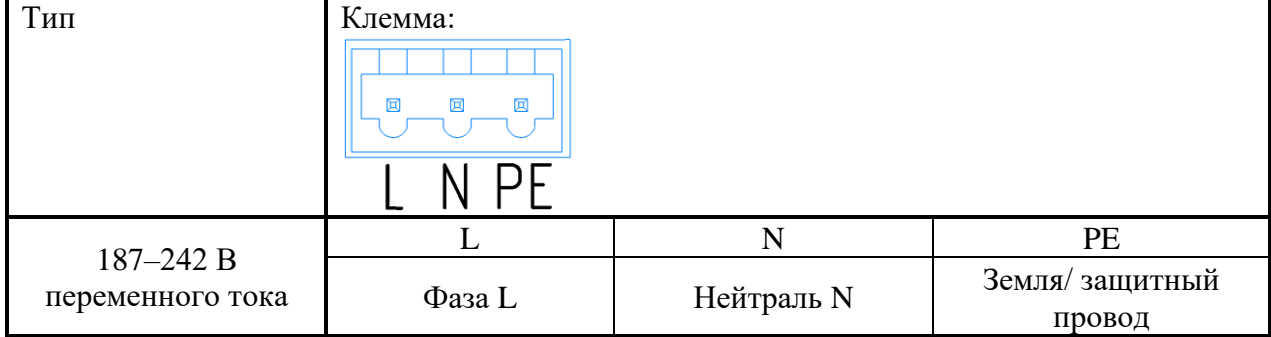

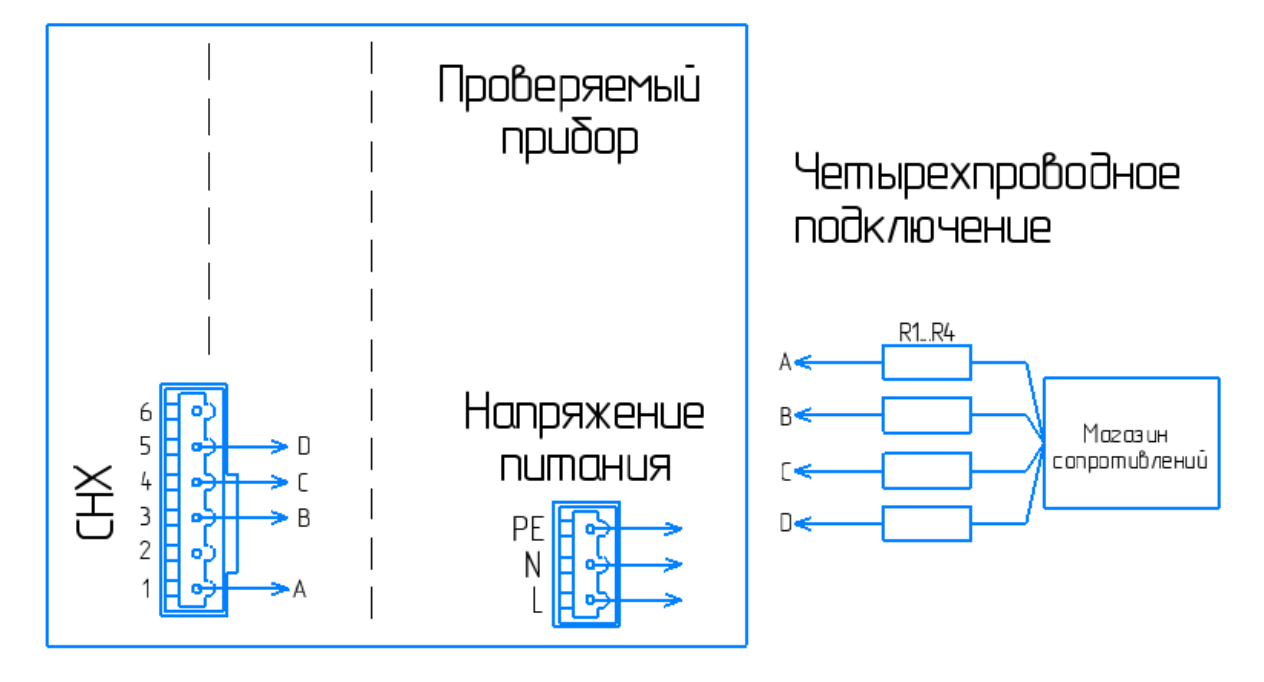

| Магазин сопротивлений | MCP-60M                                   |
|-----------------------|-------------------------------------------|
|                       | Сопротивления линии связи $(35 \pm 5)$ Ом |
| `hx                   | Проверяемый канал х                       |

Рисунок Б.1.1 - Четырехпроводная схема подключения термосопротивлений

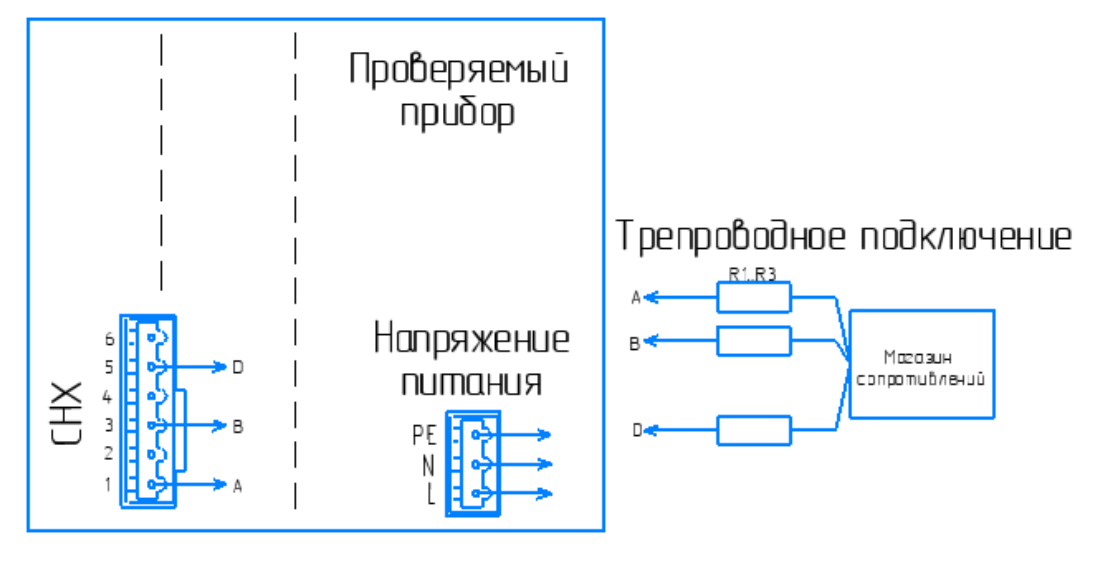

| Магазин сопротивлений | MCP-60M                                   |
|-----------------------|-------------------------------------------|
| D⊂                    | Сопротивления линии связи $(35 \pm 5)$ Ом |
| `hx                   | Проверяемый канал х                       |

Рисунок Б.1.2 – Рисунок Б.1.1 – Трехпроводная схема подключения термосопротивлений

Таблица Б.2 – Подключение аналоговых входов, импульсного/частотного входа, цифровых входов прибора «Мультиграф»

| Маркировка                              | Входные цепи  |                                        |                                                             |                                            |               |                  |
|-----------------------------------------|---------------|----------------------------------------|-------------------------------------------------------------|--------------------------------------------|---------------|------------------|
| разъема                                 |               | $\mathbf{\widetilde{\Xi}}$             |                                                             |                                            |               |                  |
| 2<br>3<br>5<br>6<br>4                   |               | $\mathbf{\sim}$<br>менее<br>Напряжение | $\mathbf{\Omega}$<br>$\mathbf{\sim}$<br>более<br>Напряжение | сопротивления                              | Цифровой вход | Импульс/ частота |
| Подключение<br>датчиков<br>на<br>каналы |               | термопары                              |                                                             | Термометр                                  |               |                  |
| $1 - 24$                                | $_{\rm{ToK}}$ |                                        |                                                             |                                            |               |                  |
| $(SL1-SL6)$                             |               |                                        |                                                             |                                            |               |                  |
|                                         |               |                                        |                                                             | А (датчик)                                 |               |                  |
| $\overline{2}$                          | $+$           |                                        |                                                             |                                            |               | $^{+}$           |
| 3                                       |               | $+$                                    |                                                             | $\mathbf{A}$<br>(уравнитель<br>ный провод) |               |                  |
| $\overline{4}$                          |               |                                        |                                                             | B                                          |               |                  |
|                                         |               |                                        |                                                             | (уравнитель<br>ный провод)                 |               |                  |
| 5                                       |               |                                        |                                                             | В(датчик)                                  |               |                  |
| 6                                       |               |                                        |                                                             |                                            | $^{+}$        | $^{+}$           |

| Тип                                                                     | Клемма        |             |                 |  |  |
|-------------------------------------------------------------------------|---------------|-------------|-----------------|--|--|
|                                                                         |               |             |                 |  |  |
|                                                                         |               |             |                 |  |  |
|                                                                         |               |             |                 |  |  |
|                                                                         | 6             |             |                 |  |  |
|                                                                         | 1,4           | 2,5         | 3,6             |  |  |
| Э/М реле                                                                | Переключающий | Размыкающий | Рабочий контакт |  |  |
|                                                                         | контакт       | контакт     | (замыкающий)    |  |  |
| Примечание – При отключении питания независимо от программирования реле |               |             |                 |  |  |
| принимает разомкнутое состояние                                         |               |             |                 |  |  |

Таблица Б.3 – Подключение электромагнитных реле прибора «Мультиграф»

Таблица Б.4 – Выводы твердотельных реле прибора «Мультиграф»

| Тип           | Клемма<br>$\begin{array}{c} \begin{array}{c} \begin{array}{c} \end{array}\\ \begin{array}{c} \end{array} \end{array} \end{array}$<br>3<br>2<br>- 6 |                              |  |
|---------------|----------------------------------------------------------------------------------------------------|------------------------------|--|
| Твердоте      | 1,3,5                                                                                                    | 2,4,6                        |  |
| льное<br>реле | Переключающий контакт                                                                                                    | Рабочий контакт (замыкающий) |  |

Таблица Б.5 – Подключение соединителей платы аналогового входа/выхода прибора «Мультиграф»

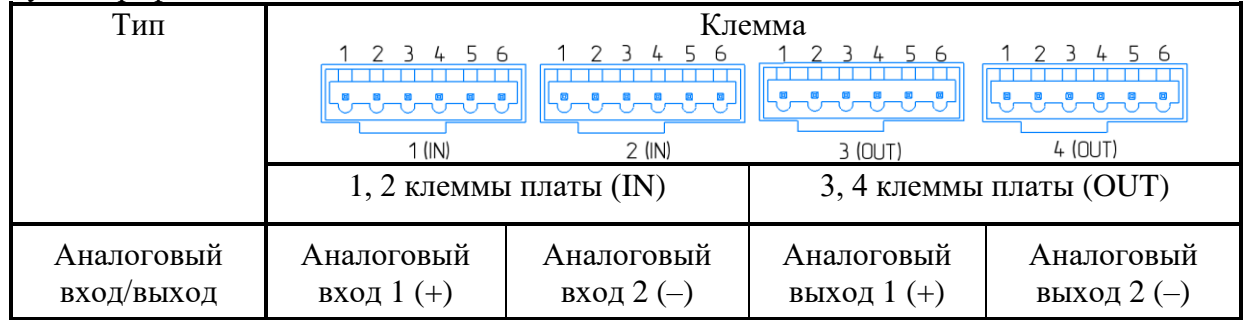

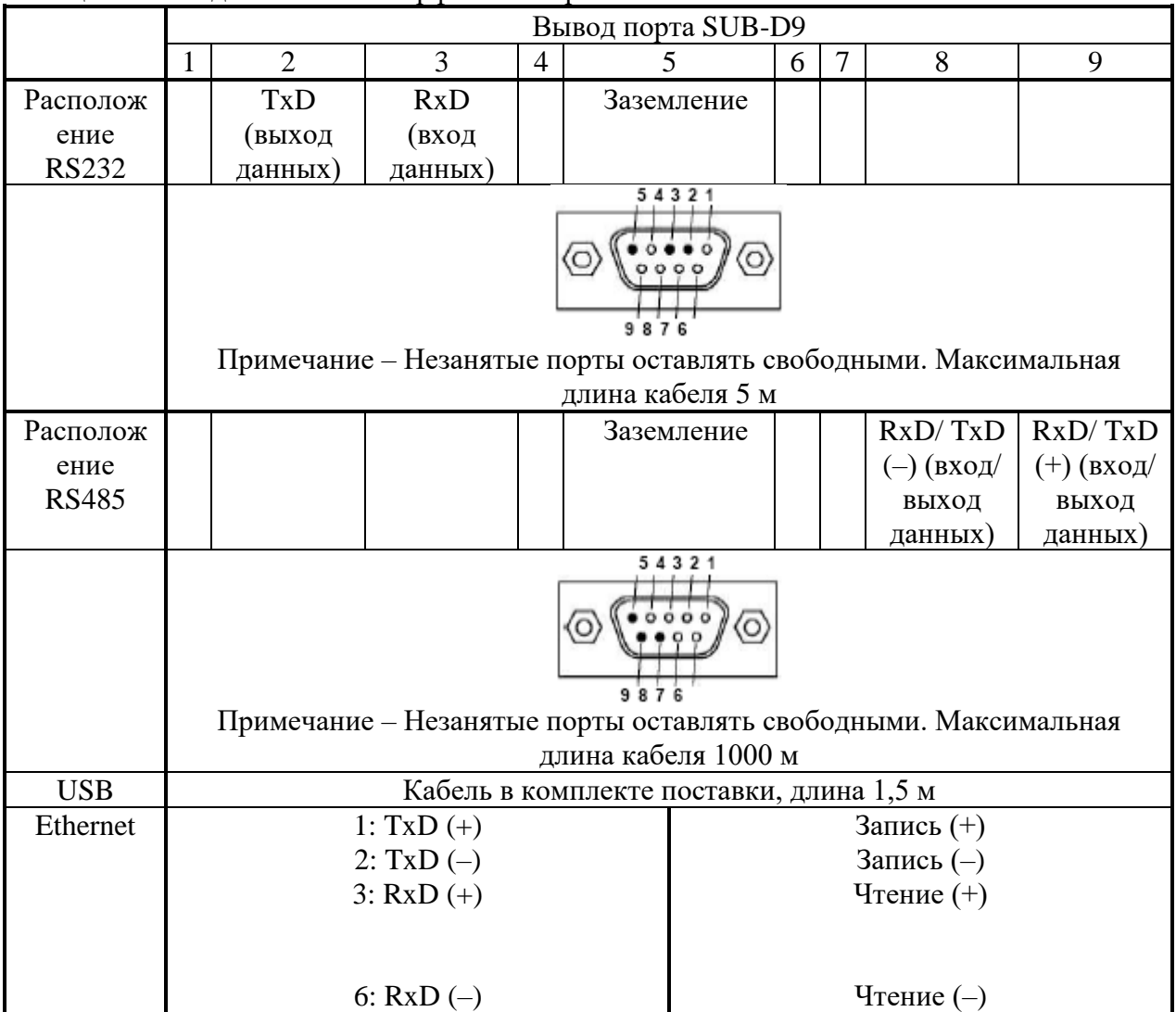

# Таблица Б.6 – Подключение интерфейсов на разъем 9-контактный

<span id="page-44-0"></span>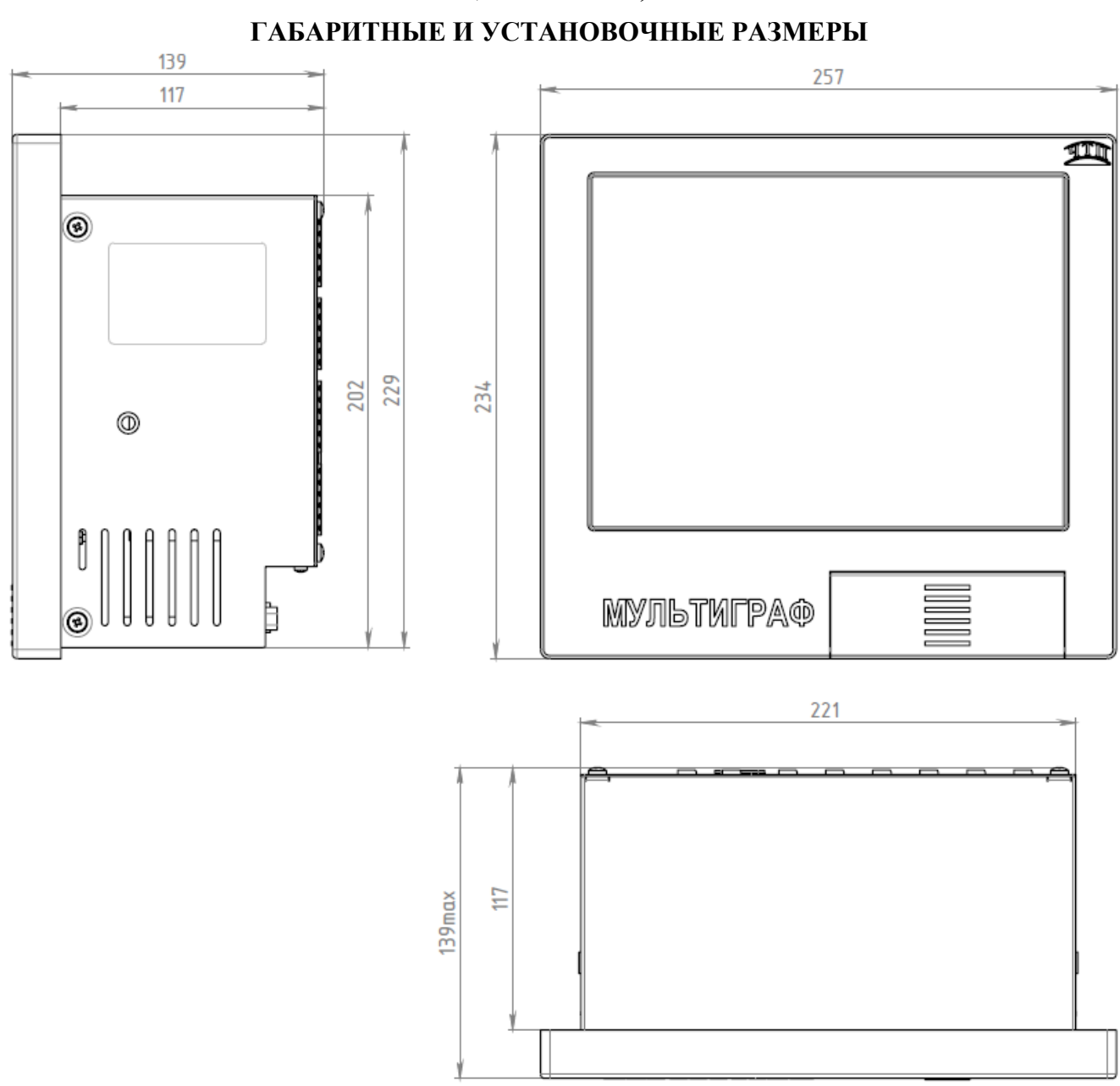

# **Приложение В** (**обязательное)**

Рисунок В.1 – Габаритные и установочные размеры прибора «Мультиграф» щитового исполнения

<span id="page-45-0"></span>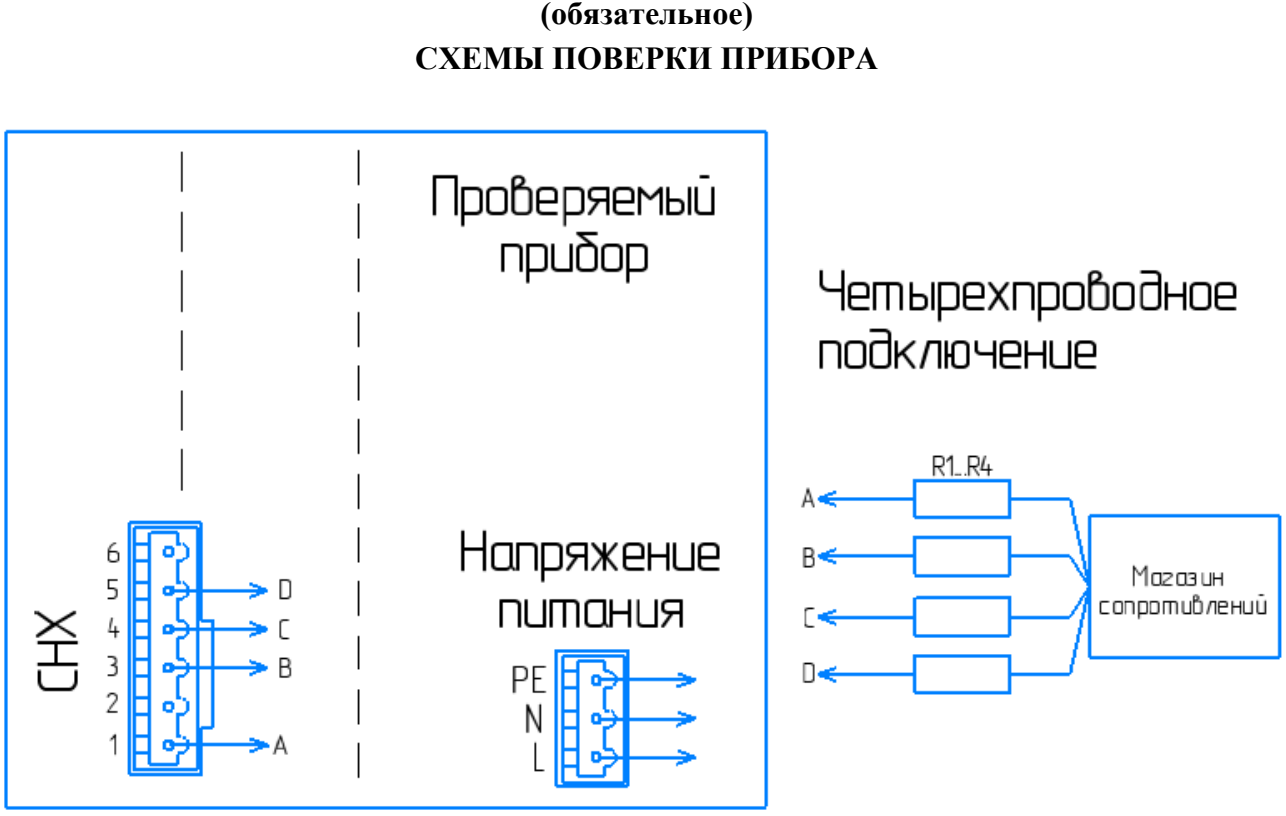

# Приложение Г (обязательное)

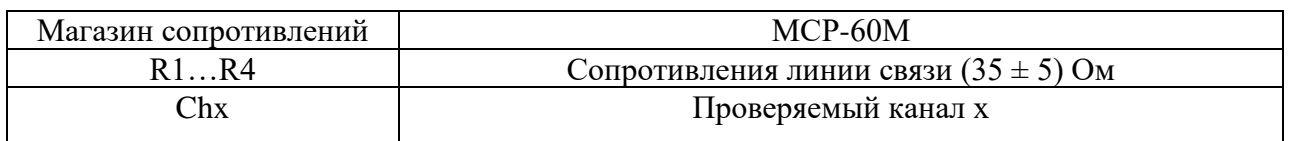

Рисунок  $\Gamma.1.1$ Определение основной погрешности измерений при работе прибора «Мультиграф» с ТС (четырехпроводная схема)

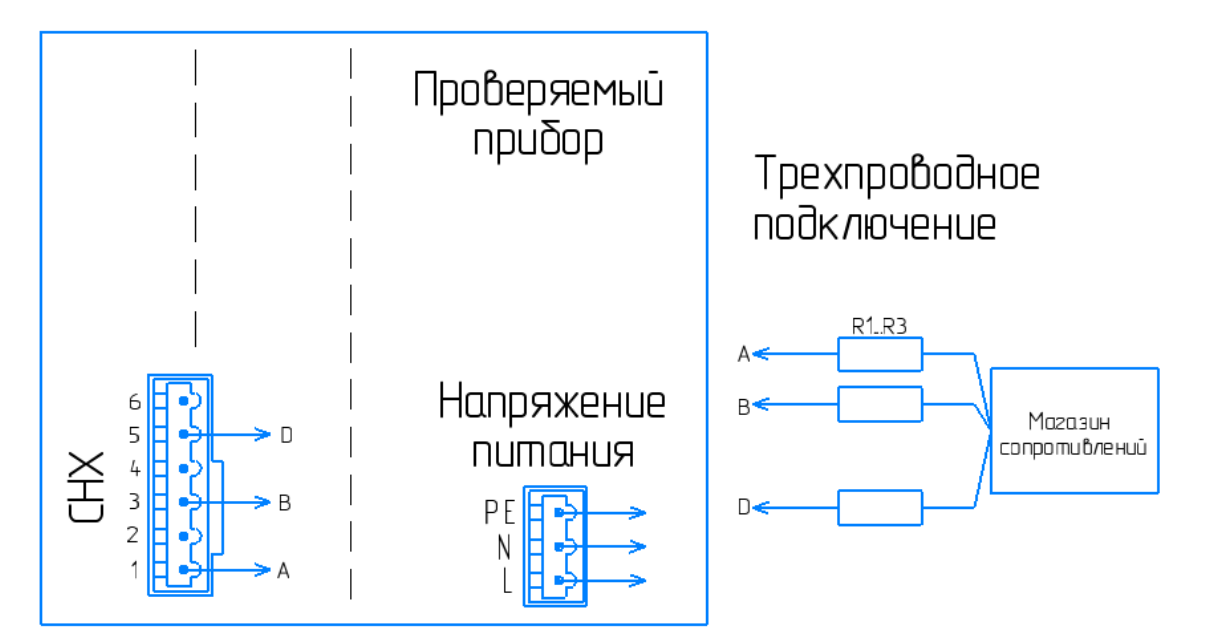

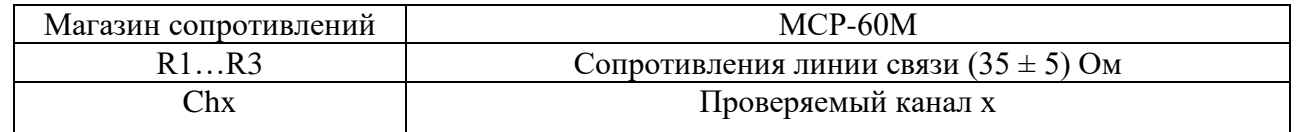

Рисунок Г.1.2 – Определение основной погрешности измерений при работе прибора «Мультиграф» с ТС (трехпроводная схема)

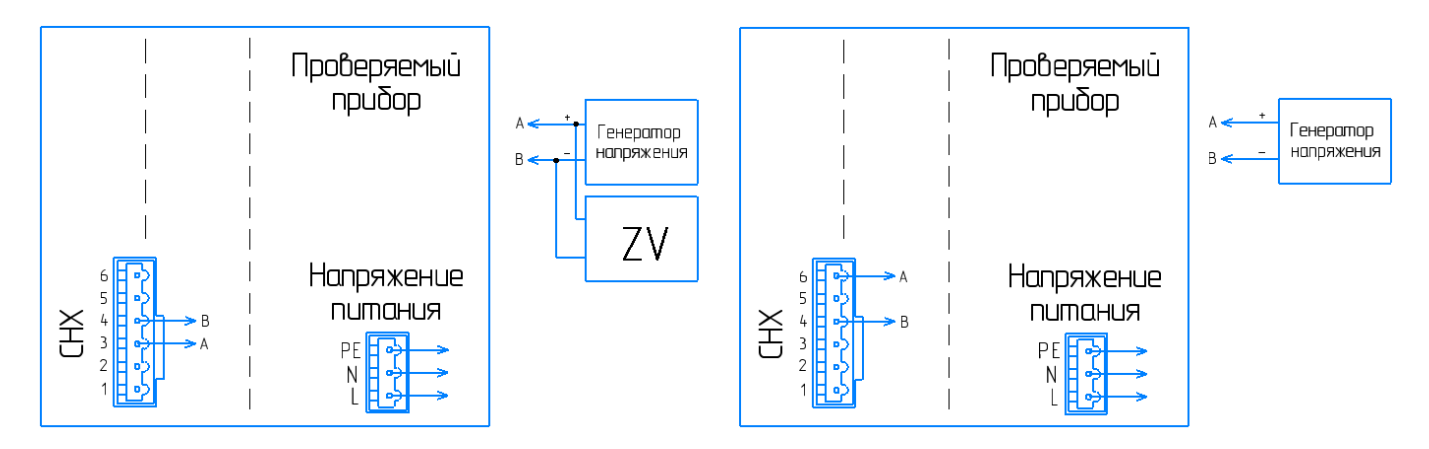

 $a \hspace{1.5cm} 6$ 

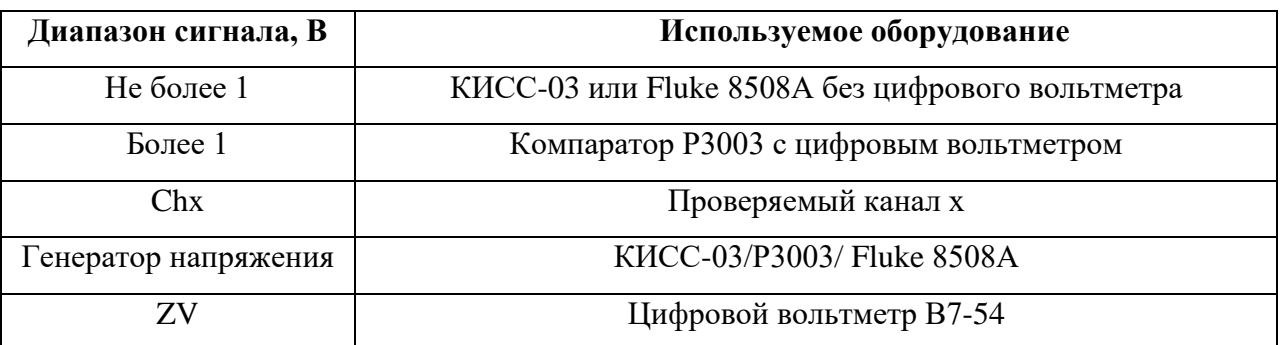

Рисунок Г.2 – Определение основной погрешности измерений при работе прибора «Мультиграф» с сигналами напряжения меньше 2 В и термопар (а) и напряжения больше 2 В (б)

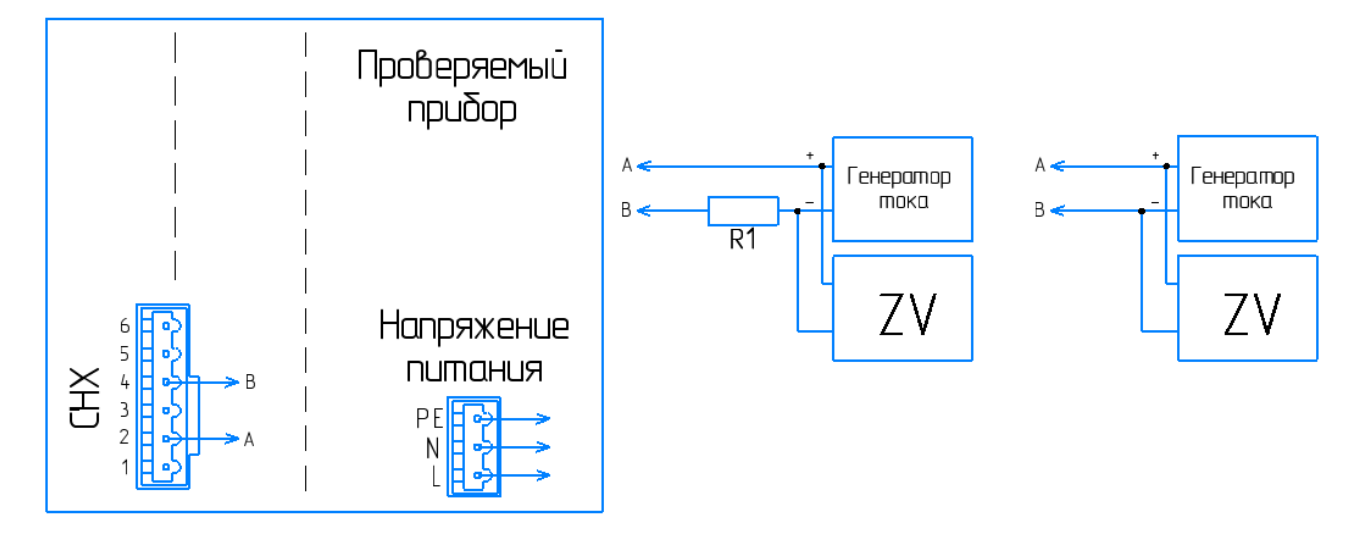

**Диапазон сигнала, мА Используемое оборудование** 0–20; 4–20 КИСС-03 без цифрового вольтметра 0–5 Компаратор Р3003 с цифровым вольтметром Chx Проверяемый канал х R1 Эталонная мера сопротивления 100 Ом, Р3030 ZV Цифровой вольтметр В7-54

 $a \qquad \qquad 6$ 

Рисунок Г.3 – Определение основной погрешности измерений при работе прибора «Мультиграф» с токовыми сигналами 0–5 мА с погрешностью 0,1 % (а) и остальными (б)

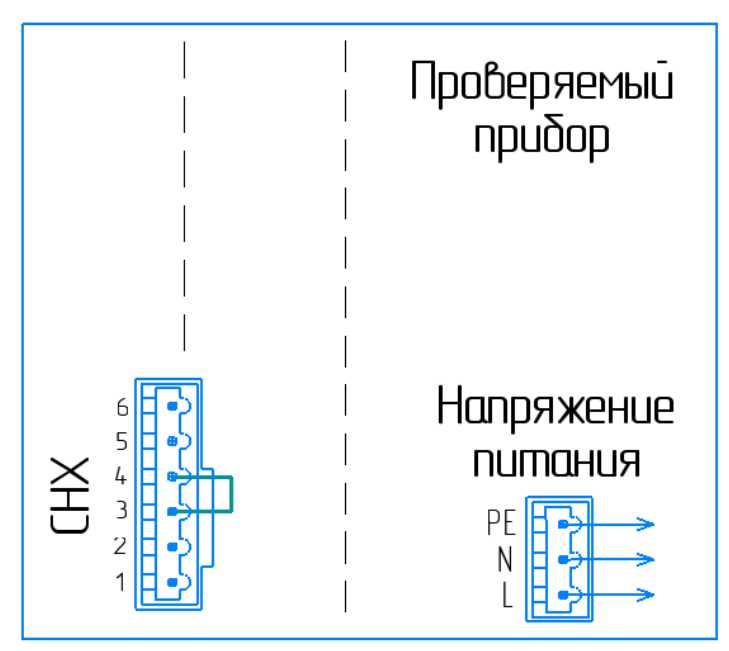

Рисунок Г.4 – Схема подключения прибора «Мультиграф» для проверки компенсации температуры холодного спая

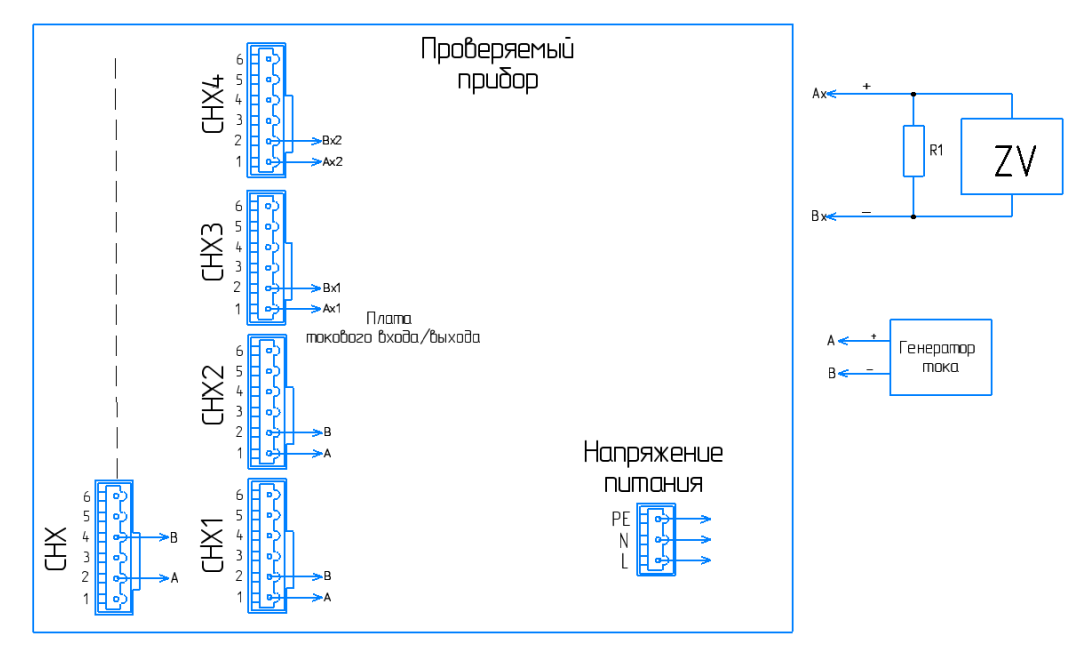

| Ax, Bx                                                         | Проверяемые выходы х платы токового входа/выхода |  |  |
|----------------------------------------------------------------|--------------------------------------------------|--|--|
| Axx, Bxx                                                       | Входы х платы токового входа/выхода              |  |  |
| Генератор тока                                                 | KHCC-03                                          |  |  |
| R 1                                                            | Эталонная мера сопротивления 100 Ом, Р3030       |  |  |
| Цифровой вольтметр В7-54, диапазон измерений от 0 до 2 В<br>7V |                                                  |  |  |

Рисунок Г.5 – Определение основной погрешности преобразования прибора «Мультиграф» по токовому выходу

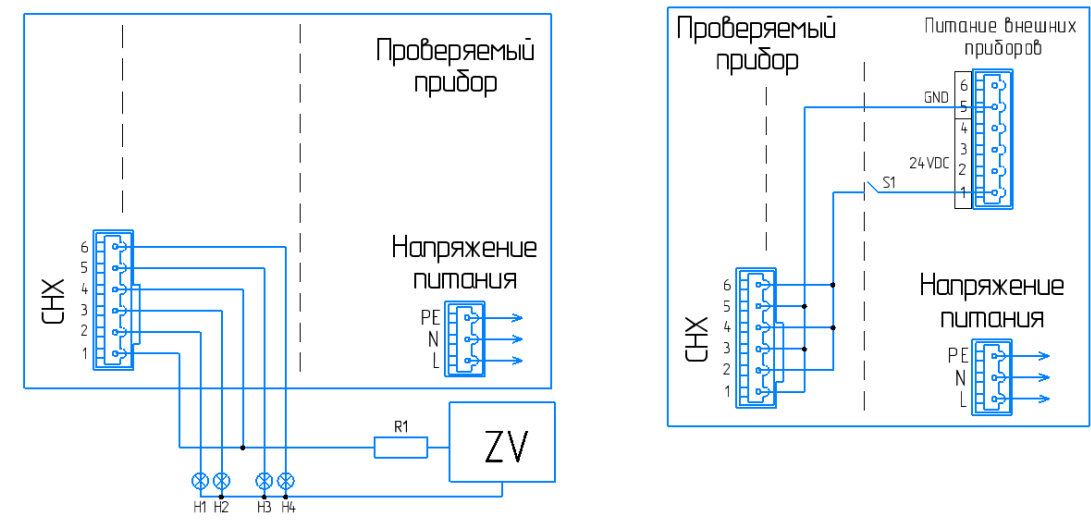

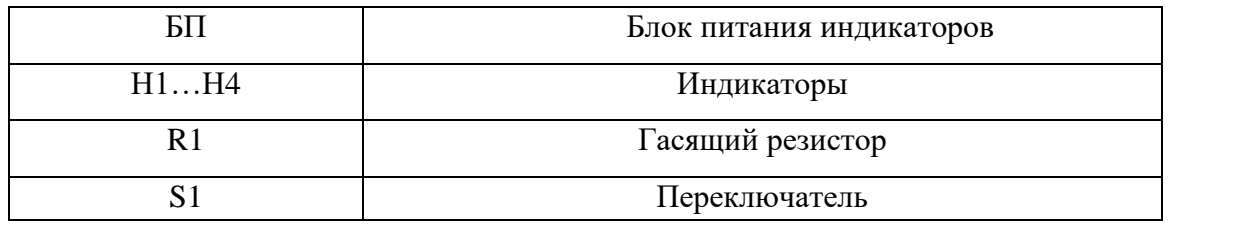

**ВНИМАНИЕ!** ПРИ ПРОВЕРКЕ КАЖДОЕ РЕЛЕ ДОЛЖНО БЫТЬ ЗАПРОГРАММИРОВАНО ТОЛЬКО НА ОДНОМ ИЗ КАНАЛОВ.

Рисунок Г.6 – Проверка работы выходных реле и цифровых входов прибора «Мультиграф»

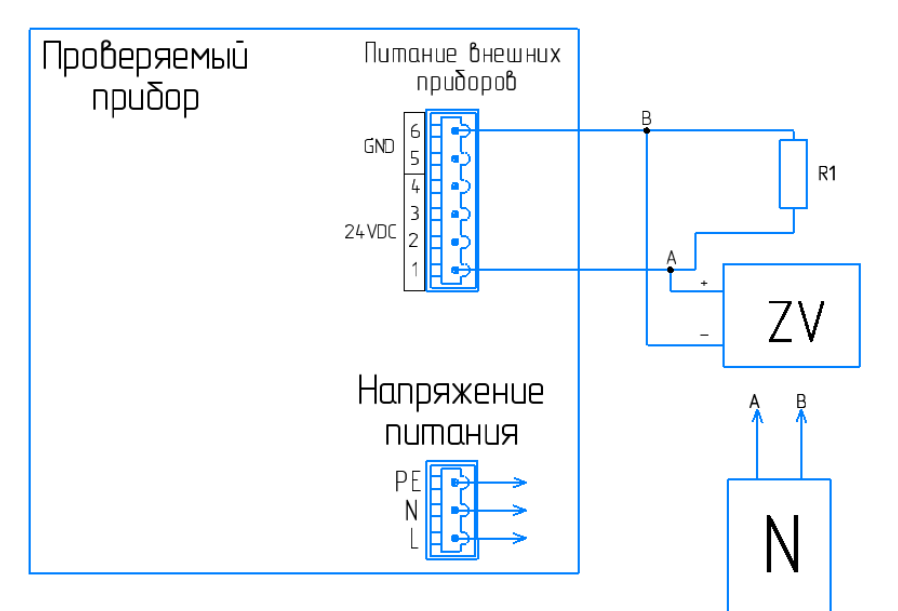

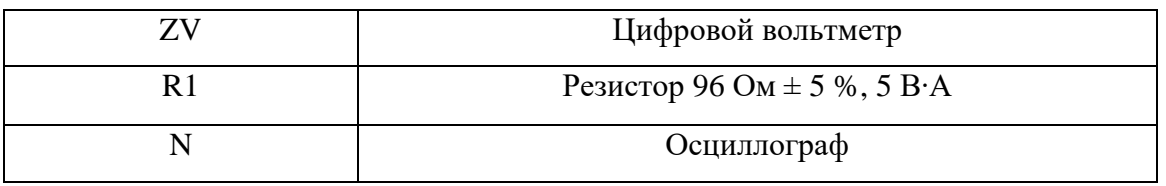

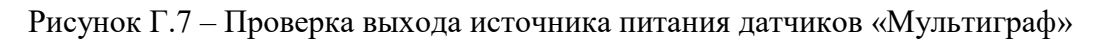

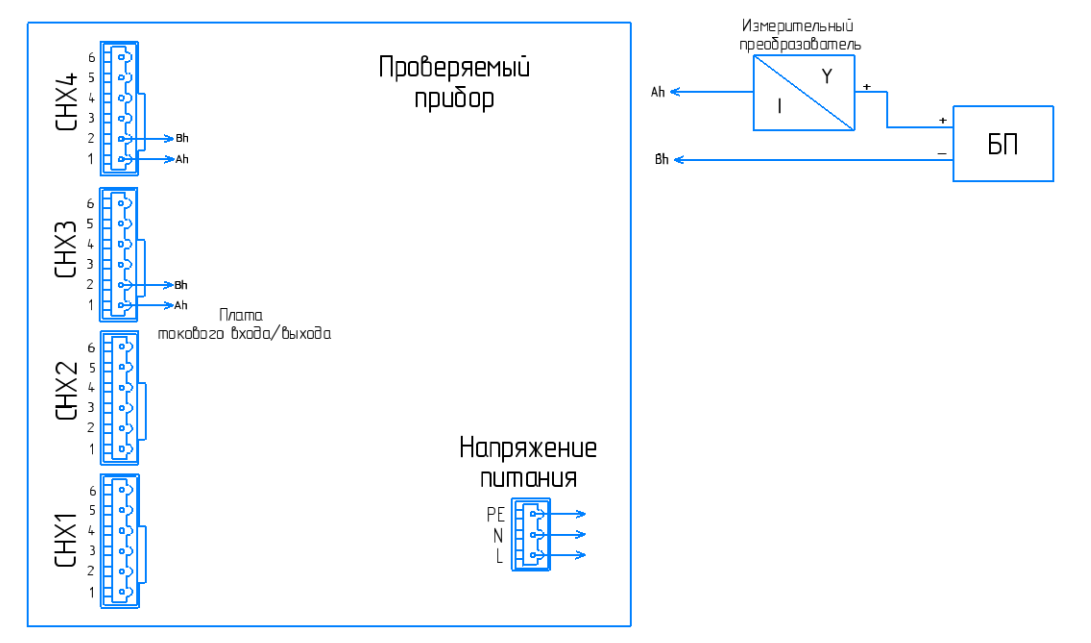

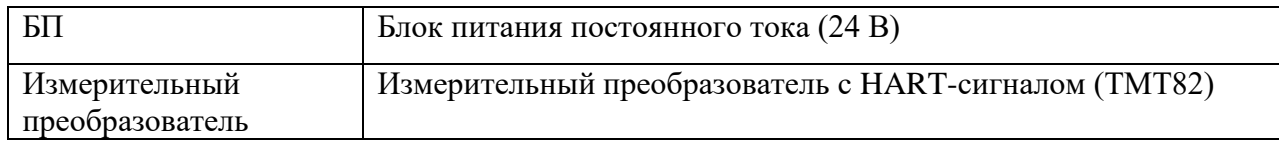

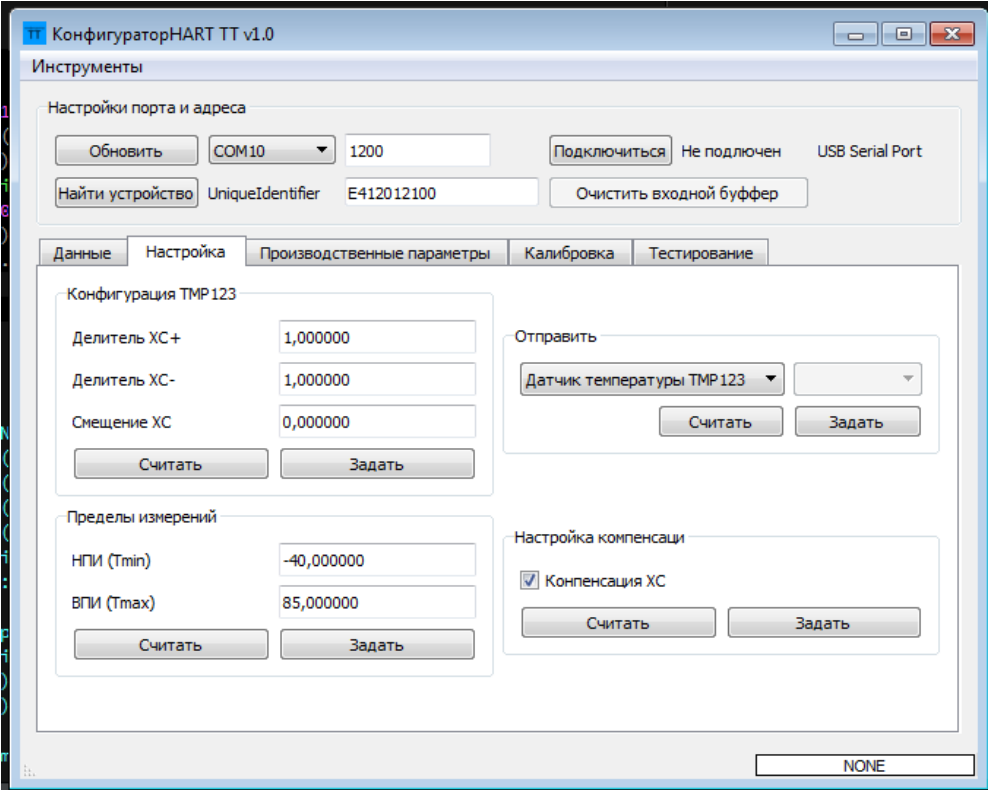

Рисунок Г.8 – Проверка восприятия HART-сигналов прибора «Мемограф-М1»

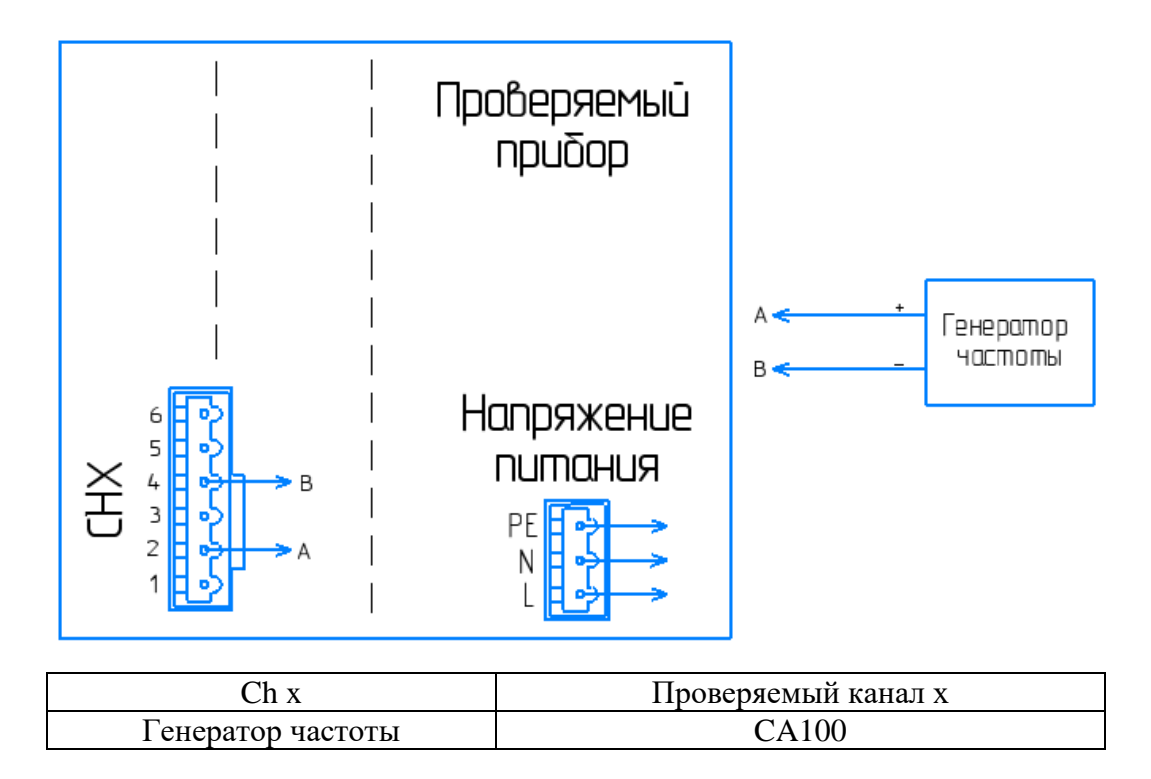

Рисунок Г.9 – Проверка частотных (импульсных) входов прибора «Мультиграф»

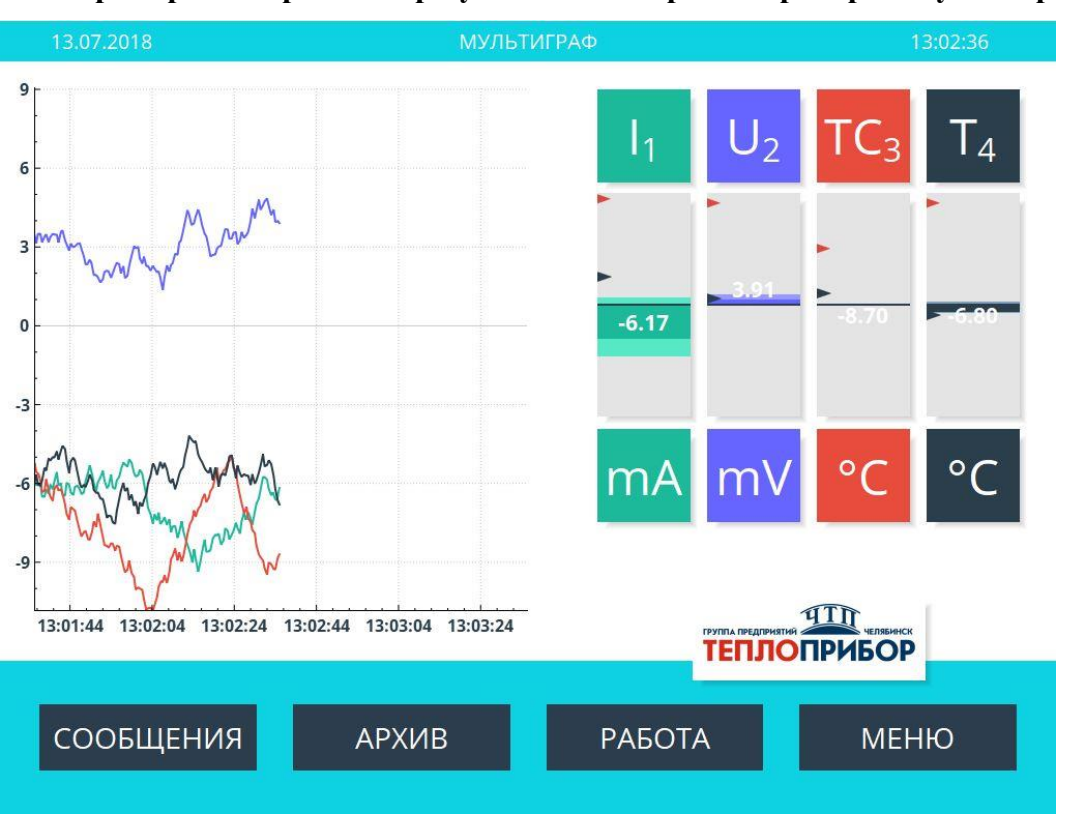

# <span id="page-51-0"></span>**1. Примеры отображения результатов измерения прибора «Мультиграф»**

**Приложение Д (справочное)**

Рисунок Д.1 – Представление в виде кривых и барграфа

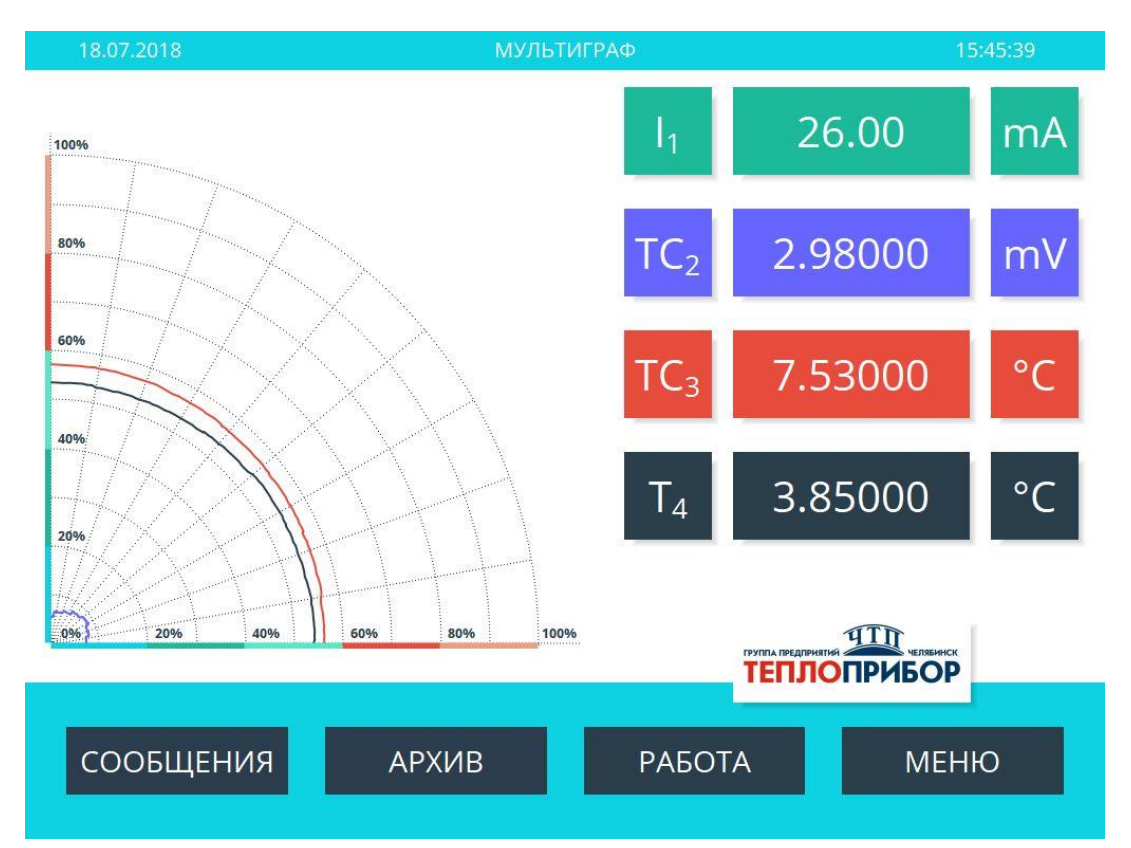

Рисунок Д.2 – Представление в виде круговой диаграммы и цифрового отображения

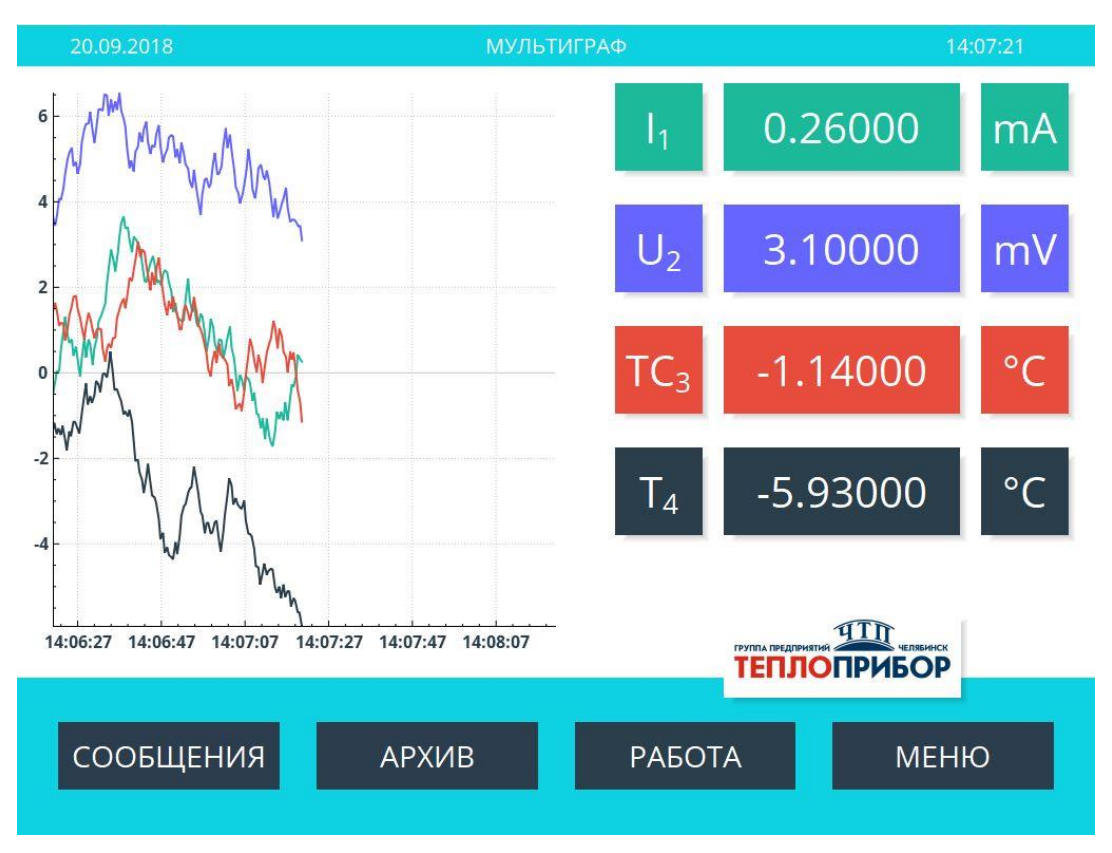

Рисунок Д.3 – Представление в виде кривых и цифрового отображения

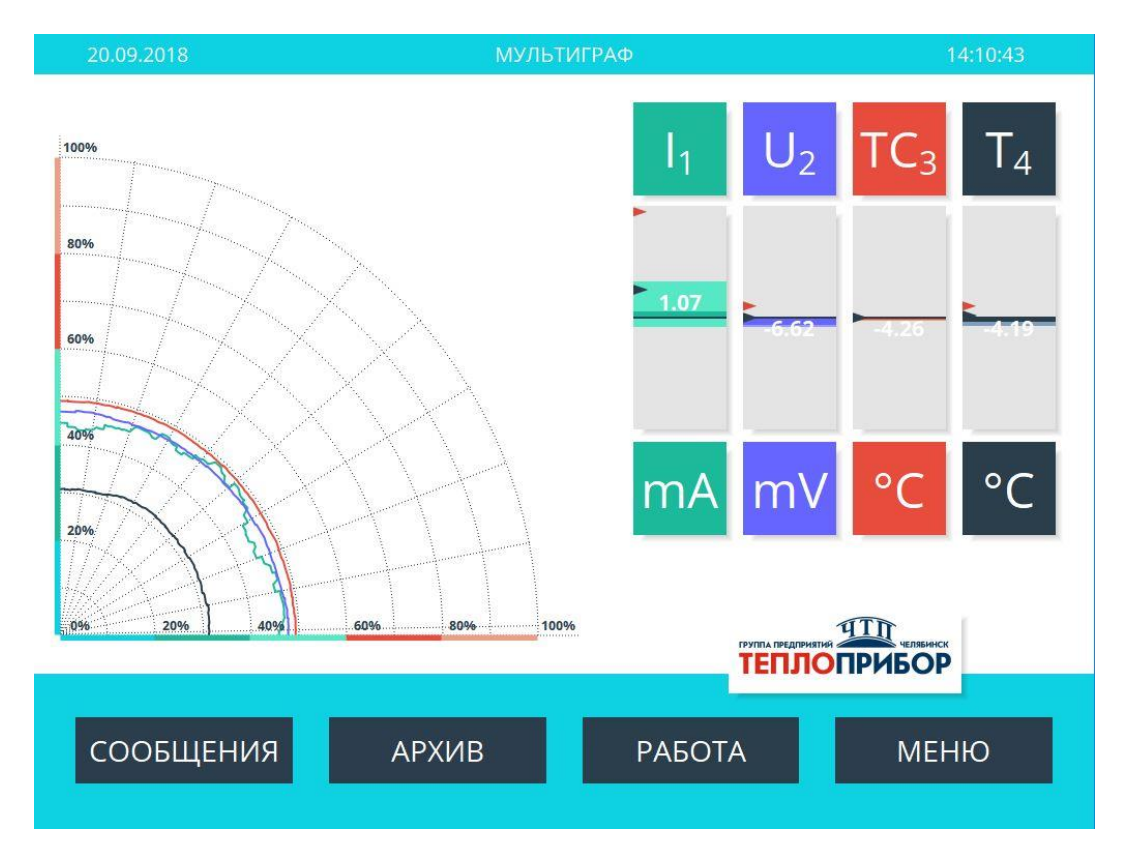

Рисунок Д.4 – Представление в виде круговой диаграммы и барграфа

| <b>MULTIGRAPH</b><br>Ver. 1.42 | NºNº                                                                                         | <b>BPFMS</b>                                                     | <b>3HAYEHME</b>                                                                                                    |       |
|--------------------------------|----------------------------------------------------------------------------------------------|------------------------------------------------------------------|----------------------------------------------------------------------------------------------------|-------|
| СООБЩЕНИЯ                      | 1245<br>1246<br>1247                                                                         | 20/08/18 11:22:12   U::0.160mV                                   | 20/08/18 11:22:07   U:<-10mB:-0.080mV<br>20/08/18 11:22:14   U:<-10mB:-0.340mV                                                                                                    |       |
|                                | 1248  <br>$1249$  <br>1250<br>1251<br>$1252$  <br>1253<br>12551<br>12571<br>$1259$  <br>1260 | 20/08/18 11:22:19   U::0.170mV<br>20/08/18 11:26:36   T::1.140°C | 20/08/18 11:26:23   Programm Started<br>20/08/18 11:26:24   І:Ниже нормы:0.000mA<br>20/08/18 11:26:24   Т:Переохлаждение: 0.000°С<br>20/08/18 11:26:59   ТС:Низкая температура:-0.250°С<br>1254   20/08/18 11:26:59   ТС: Норма: 0.210°С<br>20/08/18 11:27:02   ТС:Низкая температура:-0.140°С<br>1256   20/08/18 11:27:03   ТС: Норма: 0.170°С<br>20/08/18 11:27:04   ТС:Низкая температура:-0.360°С<br>1258   20/08/18 11:27:13   Т:Переохлаждение:0.570°С<br>20/08/18 11:27:19   Т:Норма:1.250°С<br>20/08/18 11:27:20   Т:Переохлаждение:0.910°С |       |
| THE TIME<br><b>ТЕПЛОПРИБОР</b> | 1261                                                                                         |                                                                  | 20/08/18 11:27:22   Т:Норма:1.330°С<br>1262   20/08/18 11:27:22   Т:Переохлаждение:0.910°С                                                                                                    |       |
| 11:28:04<br>20.08.2018         |                                                                                              |                                                                  |                                                                                                    | ВЫХОД |

Рисунок Д.5 – Журнал событий

# Приложение Е

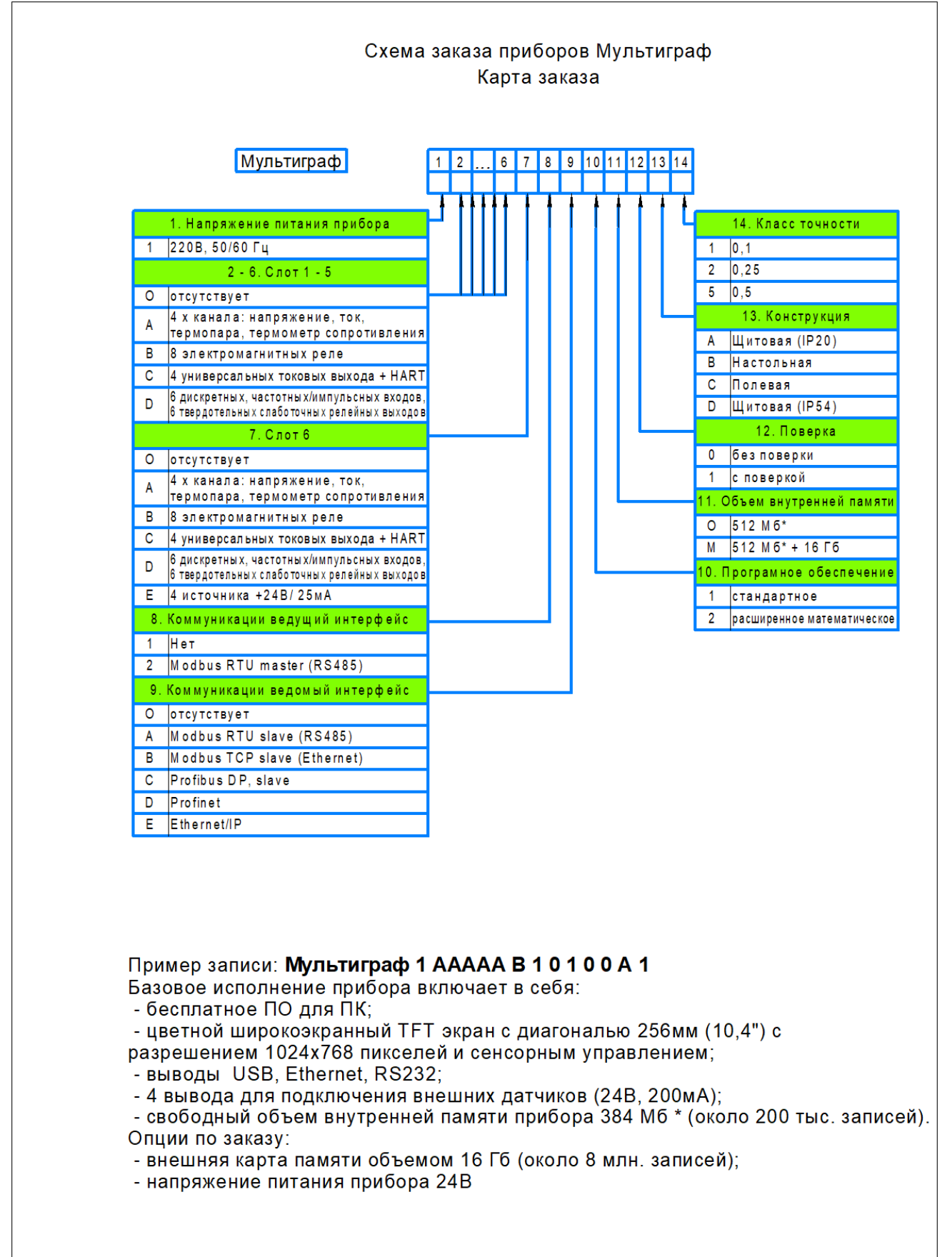